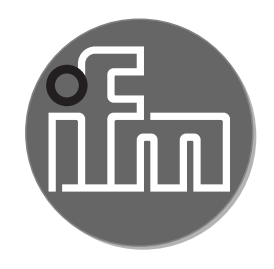

### Instrukcja obsługi Optyczny czujnik odległości **O1D100 O1D120**

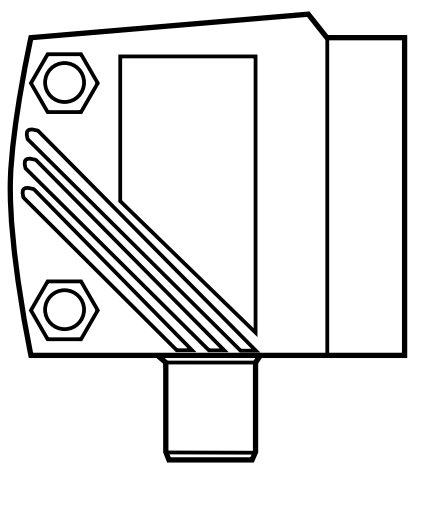

# Spis treści

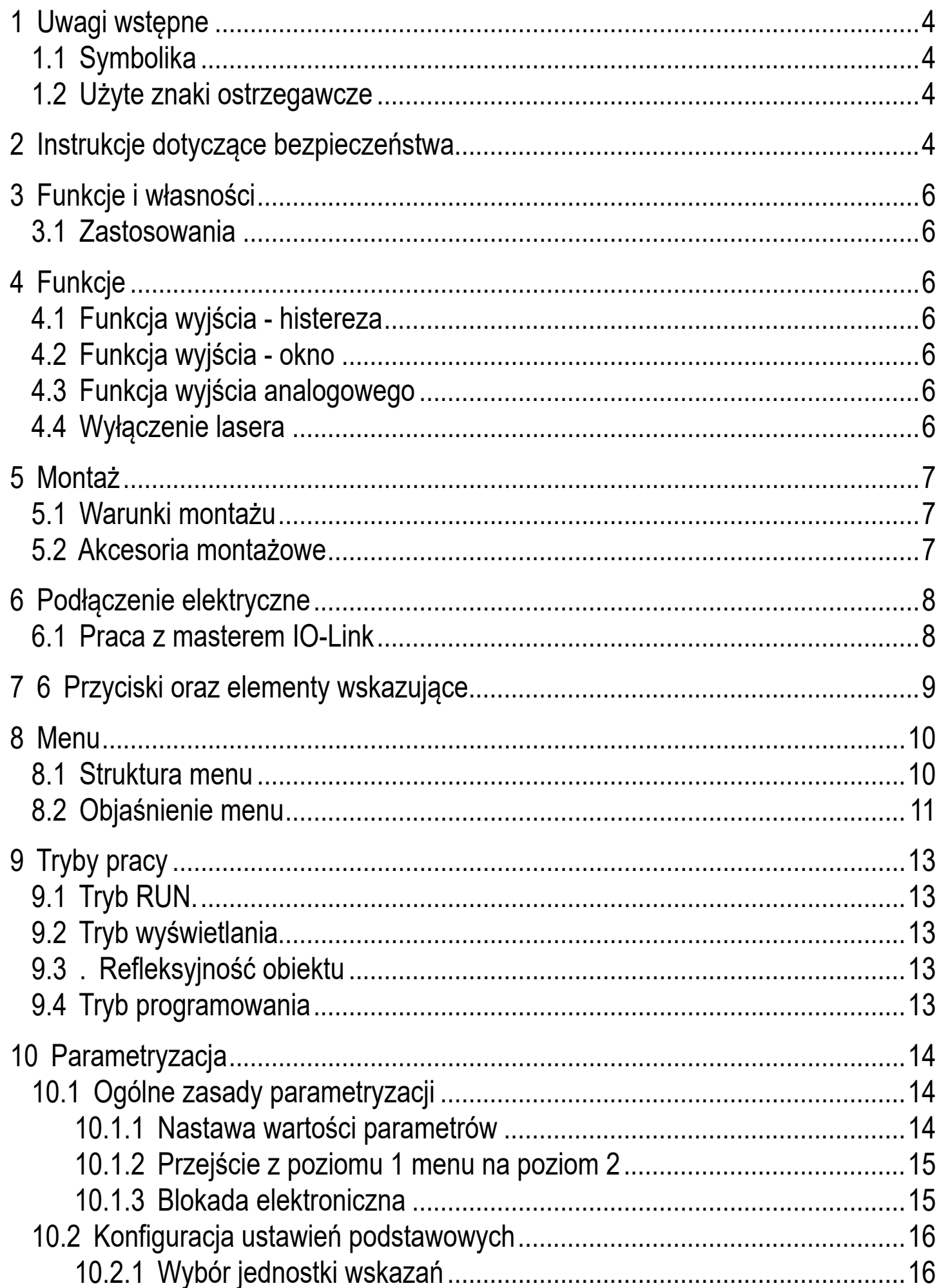

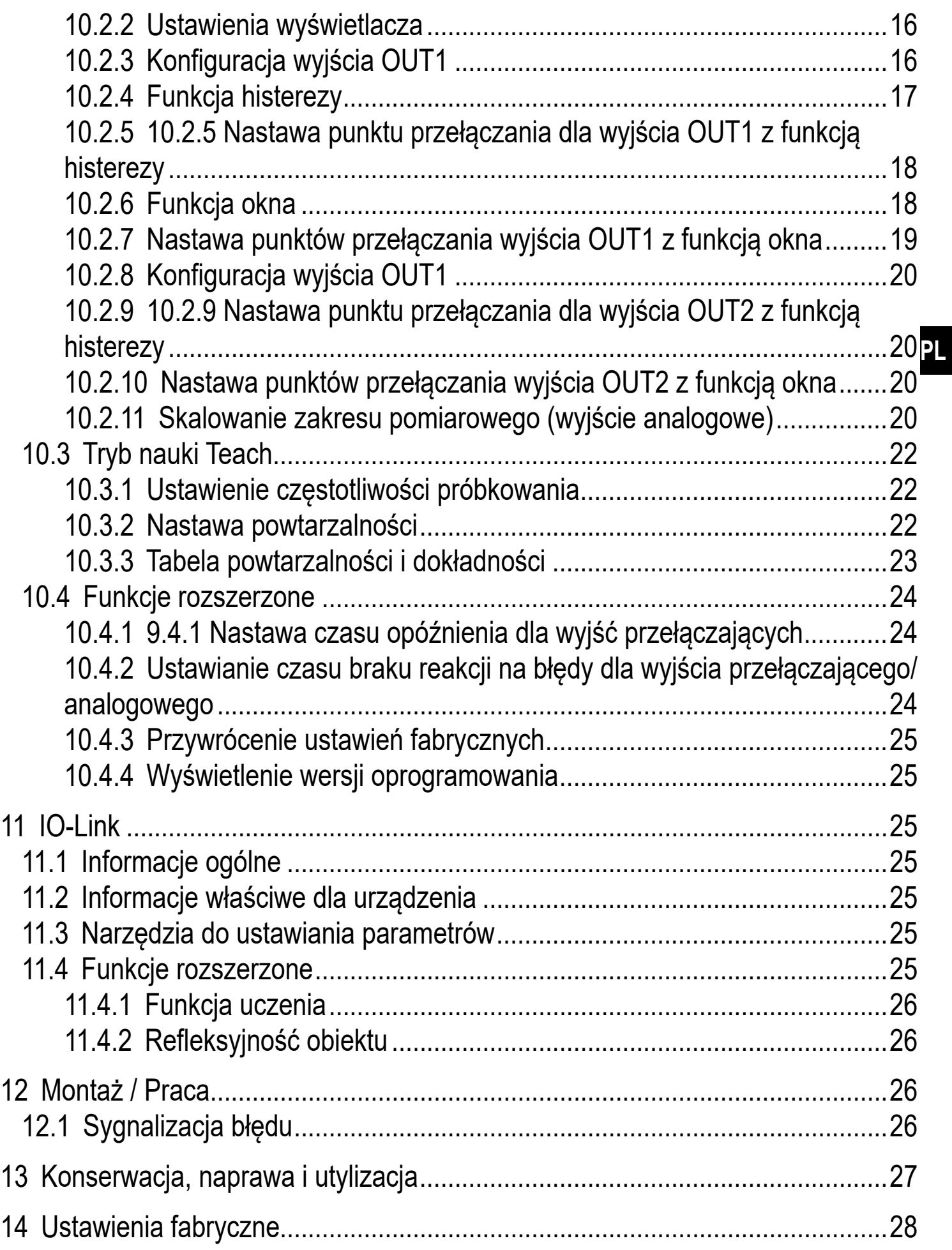

# <span id="page-3-0"></span>**1 Uwagi wstępne**

## **1.1 Symbolika**

- ► Instrukcja
- > Reakcja, wynik
- [...] Oznaczenie przycisków, klawiszy oraz wskaźników
- Odsyłacz

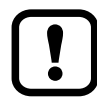

Ważna uwaga

Niestosowanie się do instrukcji obsługi może prowadzić do nieprawidłowego działania lub zakłóceń.

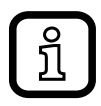

Informacje

Nota uzupełniająca.

## **1.2 Użyte znaki ostrzegawcze**

# **OSTRZEŻENIE**

Ostrzeżenie przed poważnym urazem ciała. Grozi śmiercią lub trwałym uszkodzeniem ciała.

# **2 Instrukcje dotyczące bezpieczeństwa**

- Przed przystąpieniem do uruchomienia urządzenia należy przeczytać niniejszą instrukcję obsługi oraz upewnić się, czy urządzenie bez zastrzeżeń może zostać zastosowane w Państwa aplikacji.
- Nieprawidłowe użytkowanie urządzenia lub niezgodne z jego przeznaczeniem może doprowadzić do jego wadliwego działania lub wywołać niepożądane skutki w Państwa aplikacji. Dlatego też montaż, podłączenie elektryczne, uruchomienie, obsługa i konserwacja urządzenia mogą być wykonywane jedynie przez odpowiednio wykwalifikowany personel, upoważniony przez użytkownika maszyny.
- W przypadku nieprawidłowego działania urządzenia należy skontaktować się z producentem. Jeżeli urządzenie jest wykorzystywane w niewłaściwy sposób, producent nie ponosi odpowiedzialności za jego działanie.

#### **PL**

# **OSTRZEŻENIE**

Widzialne światło laserowe; Laserowa klasa ochrony 2.

Uwaga – Zastosowanie innych ustawień lub procedur niż opisano w niniejszej instrukcji może narazić użytkownika na działanie niebezpiecznego promieniowania. Możliwość uszkodzenia siatkówki.

- ► Należy unikać kontaktu wzrokowego z wiązką światła laserowego!
- ► Załączone naklejki przyklej bezpośrednio przy urządzeniu (ostrzeżenia dotyczące lasera)
- ► Należy zastosować się do uwag oraz notatek ostrzegawczych na etykiecie produktu.
- ► Prosze użyć dołączonej etykiety dla kabla zasilającego.
- ► EN/IEC 60825-1 : 2007 i EN/IEC 60825-1 : 2014 Zgodny z 21 CFR 1040 oprócz odstępstw zgodnych z Wymaganiami laserów Nr 50, czerwiec 2007

#### **Etykieta kabla zasilającego**

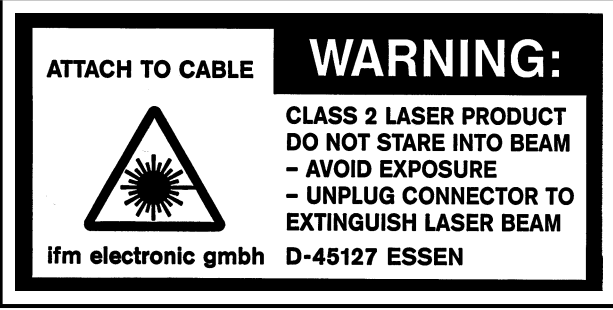

### **Etykieta producenta**

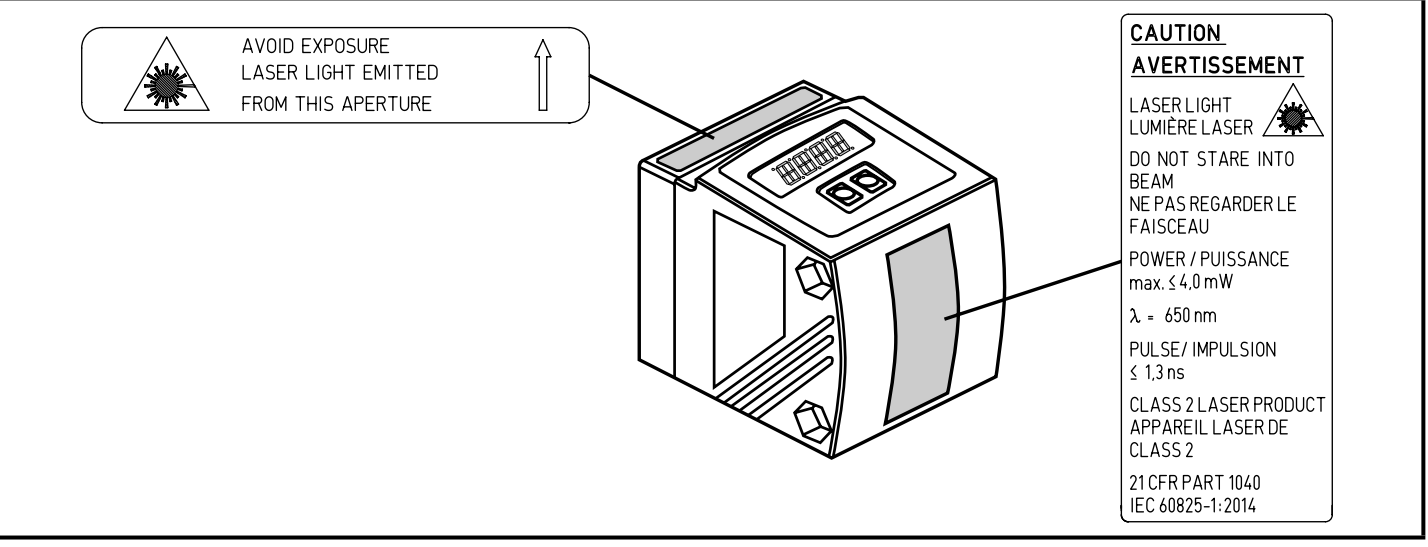

# <span id="page-5-0"></span>**3 Funkcje i własności**

Urządzenie stosuje się jako optyczny czujnik odległości.

#### **3.1 Zastosowania**

- Optyczny czujnik odległości wykonuje pomiary w zakresie od 0.2 do 10 m.
- Posiada tłumienie tła w zakresie 10...19 m
- Wartość mierzona jest ukazywana na wyświetlaczu 10-segmentowym.
- Zgodnie z ustawioną funkcją, można wygenerować 2 sygnały wyjściowe.
- O1D100 / O1D120: O1D1OO: Certyfikat 21 CFR 1040

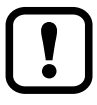

Odległość pomiędzy czujnikiem a tłem musi być ograniczona naksymalnie do 19 m przez użytkownika W przeciwnym wypadku wartość zmierzona może być niejednoznaczna. [→ 5.1 Warunki montażu](#page-6-1) Artykuł O1D105 może być użyty jako zastępczy (odległość między czujnikiem a tłem może maksymalnie wynosić 100 m).

## **4 Funkcje**

### **4.1 Funkcja wyjścia - histereza**

Funkcja histerezy podtrzymuje stan wyjścia, jeśli zachodzące zmiany w układzie oscylują wokół nastawionej wartości. Na obu wyjściach (OUT1 i OUT2) może być ustawiona funkcja histerezy  $\rightarrow$  10.2.4 Funkcja histerezy

### **4.2 Funkcja wyjścia - okno**

Funkcja okna umożliwia monitoring zdefiniowanego zakresu. Na obu wyjściach (1 i 2) może być ustawiona funkcja okna [→ 10.2.6 Funkcja okna](#page-17-1)

### **4.3 Funkcja wyjścia analogowego**

Czujnik może wyprowadzić na wyjście 2 (OUT2) sygnał analogowy, proporcjonalny do odległości. [→ 10.2.11 Skalowanie zakresu pomiarowego \(wyjście analogowe\)](#page-19-1)

### **4.4 Wyłączenie lasera**

Do celów bezpieczeństwa i konserwacji laser czujnika można czasowo wyłączyć przez wejście na końcówce 5.

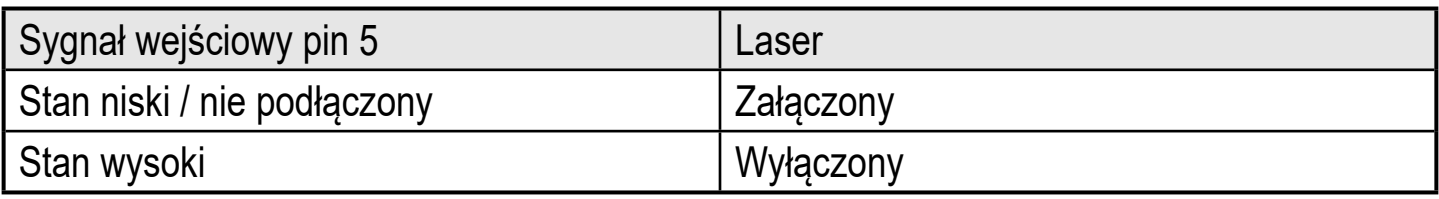

# <span id="page-6-0"></span>**5 Montaż**

### **5.1 Warunki montażu**

► Proszę zamontować urządzenie tak, by obiekt do detekcji znajdował się w zakresie pomiarowym (0,2...10m)

Zakres niejednoznaczności czujnika jest ograniczony do 19,2 m. Obiekty w odległości 10...19,2 m są tłumione.

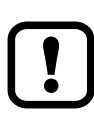

Obiekty odbijające dokładnie w osi wiązki czujnika użytkownik powinien usunąć - także przy odległości > 19.2 m. W przeciwnym wypadku wartość zmierzona może być niejednoznaczna.

### **5.2 Akcesoria montażowe**

Urządzenie nie jest wyposażone standardowo w akcesoria montażowe.

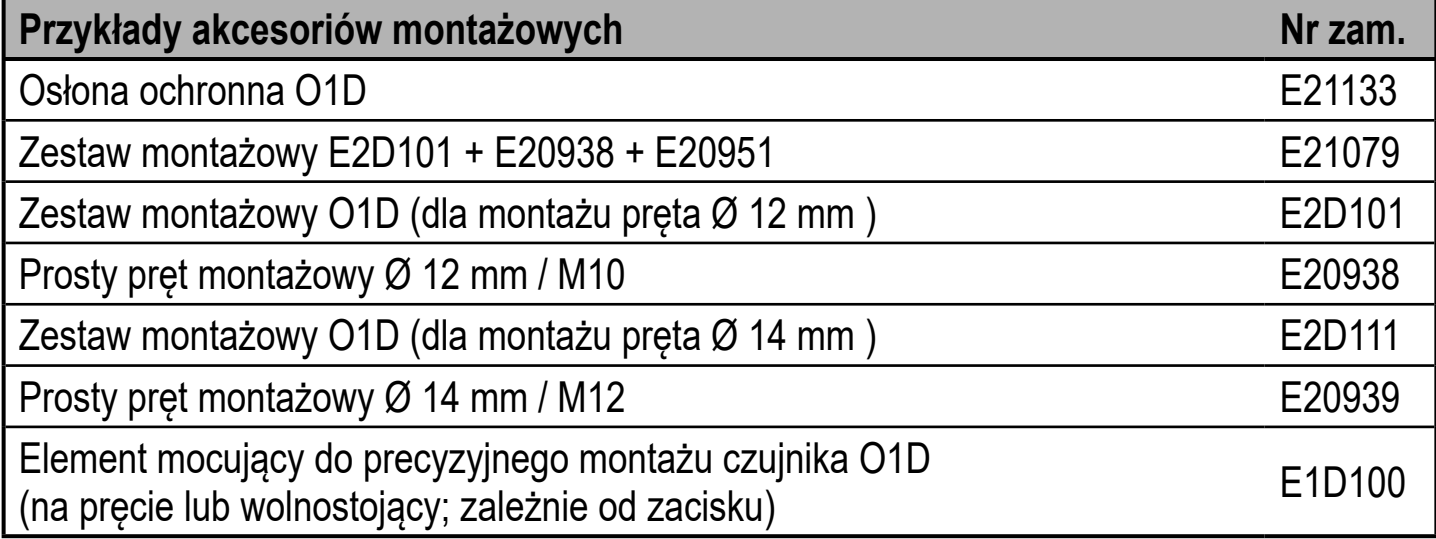

<span id="page-6-1"></span>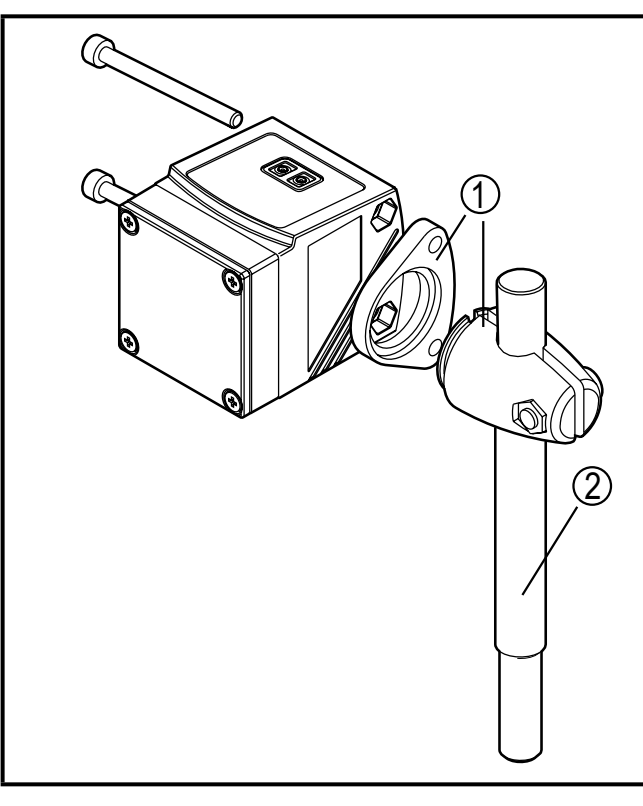

#### **Montaż przykładowy:**

- 1: Zestaw montażowy dla pręta Ø 12 mm nr zam. E2D101
- 2: Prosty pręt montażowy Ø 12 mm / M10 nr zam. E20938

# <span id="page-7-0"></span>**6 Podłączenie elektryczne**

Urządzenie musi zostać podłączone przez odpowiednio wykwalifikowanego elektryka.

- ► Należy przestrzegać krajowych i międzynarodowych przepisów dotyczących instalacji urządzeń elektrycznych.
- ► Należy zapewnić zasilanie zgodne z EN 50178, SELV, PELV.O1D100 / O1D120: cULus, Supply Class 2
- ► Odłączyć urządzenie od źródła zasilania.
- ► Podłączyć urządzenie w następujący sposób:

### **O1D100 / O1D120 PNP**

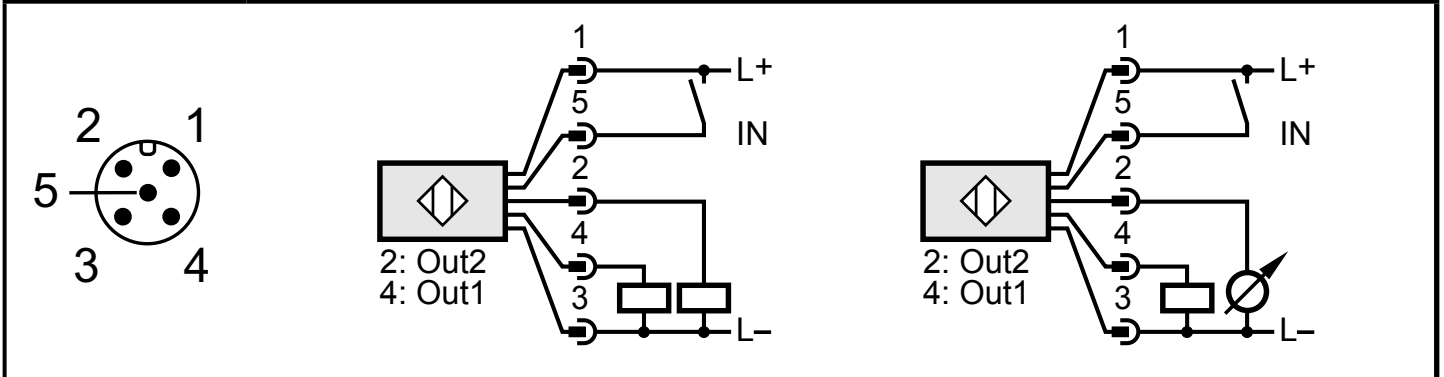

Kolory żył w złączach ifm:

1 = BN (brązowy), 2 = WH (biały), 3 = BU (niebieski), 4 = BK (czarny), 5 = (szary).

### **6.1 Praca z masterem IO-Link**

Urządzenie jest kompatybilne z portem klasy A mastera IO-Link (typu A)

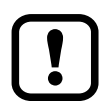

Do pracy z portem klasy B mastera IO-Link (typu B) należy przestrzegać poniższych zasad:

zasi y B mastera) ilanie czujı dodatkowe (na pinach 2/5 portu klasy B mastera) nie są elektrycznie: producenta. Oznacza to, że główne zasilanie czujnika i zasilanie Standardowo urządzenie nie jest kompatybilne z portem typu B. Pin2 (OU2) i pin 5 (IN1) są wykorzystane do funkcji zdefiniowanych przez izolowane.

Czujnik może pracować z portem klasy B mastera w następujących konfiguracjach:

• Podłączenie czujnika i mastera 3-przewodowe: Podłączyć piny 1,3,4 urządzenia do mastera (nie podłączać pinów 2 i 5).

<span id="page-8-0"></span>• Podłączenie czujnika i mastera 4-przewodowe: Deaktywować pin2 (OU2) przez IO-Link (ustawienie OU2 = "off") i podłączyć do mastera piny 1,3,4 (nie podłączać pinu 5).

### **7 6 Przyciski oraz elementy wskazujące**

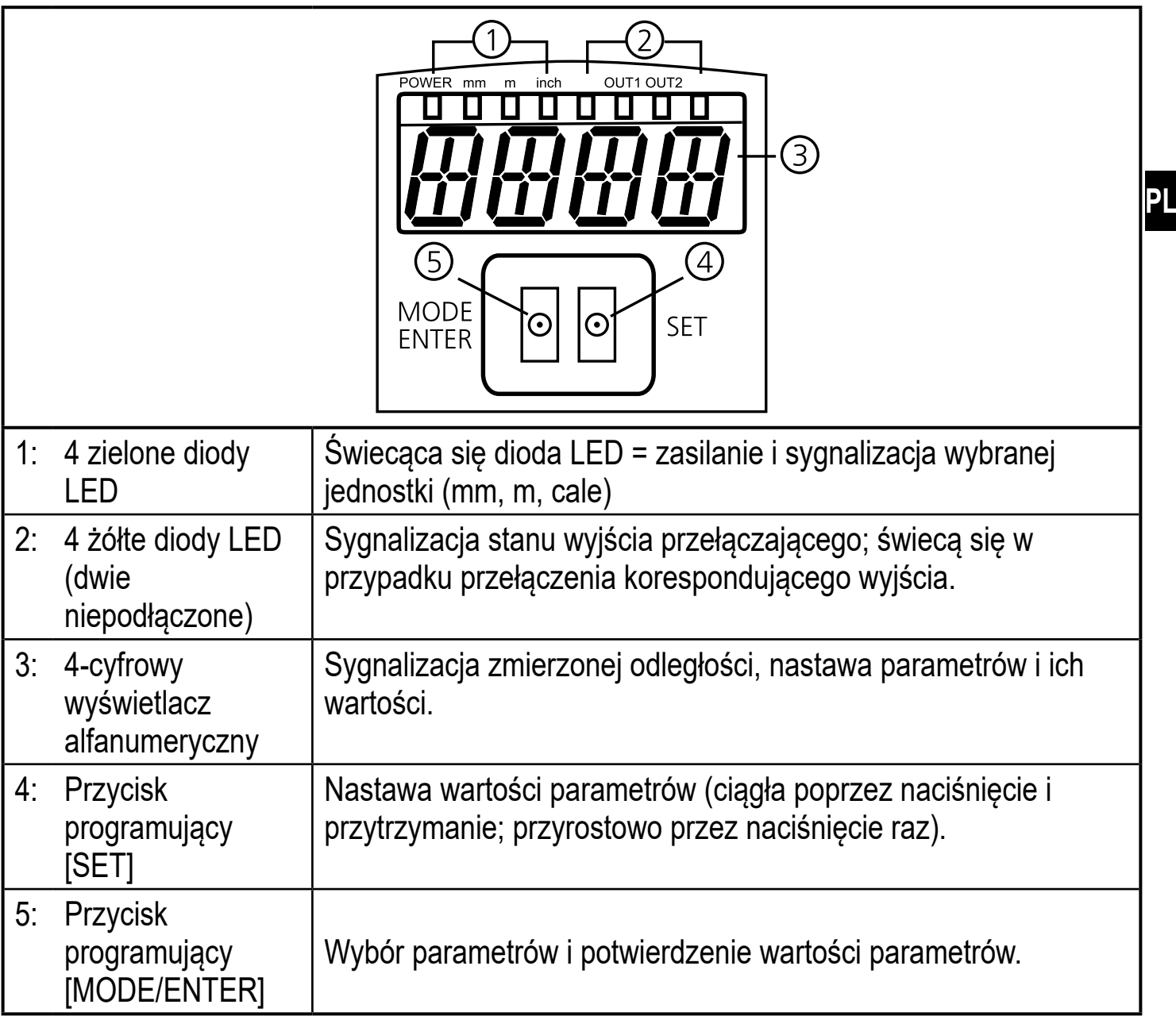

9

## <span id="page-9-0"></span>**8 Menu**

#### **8.1 Struktura menu**

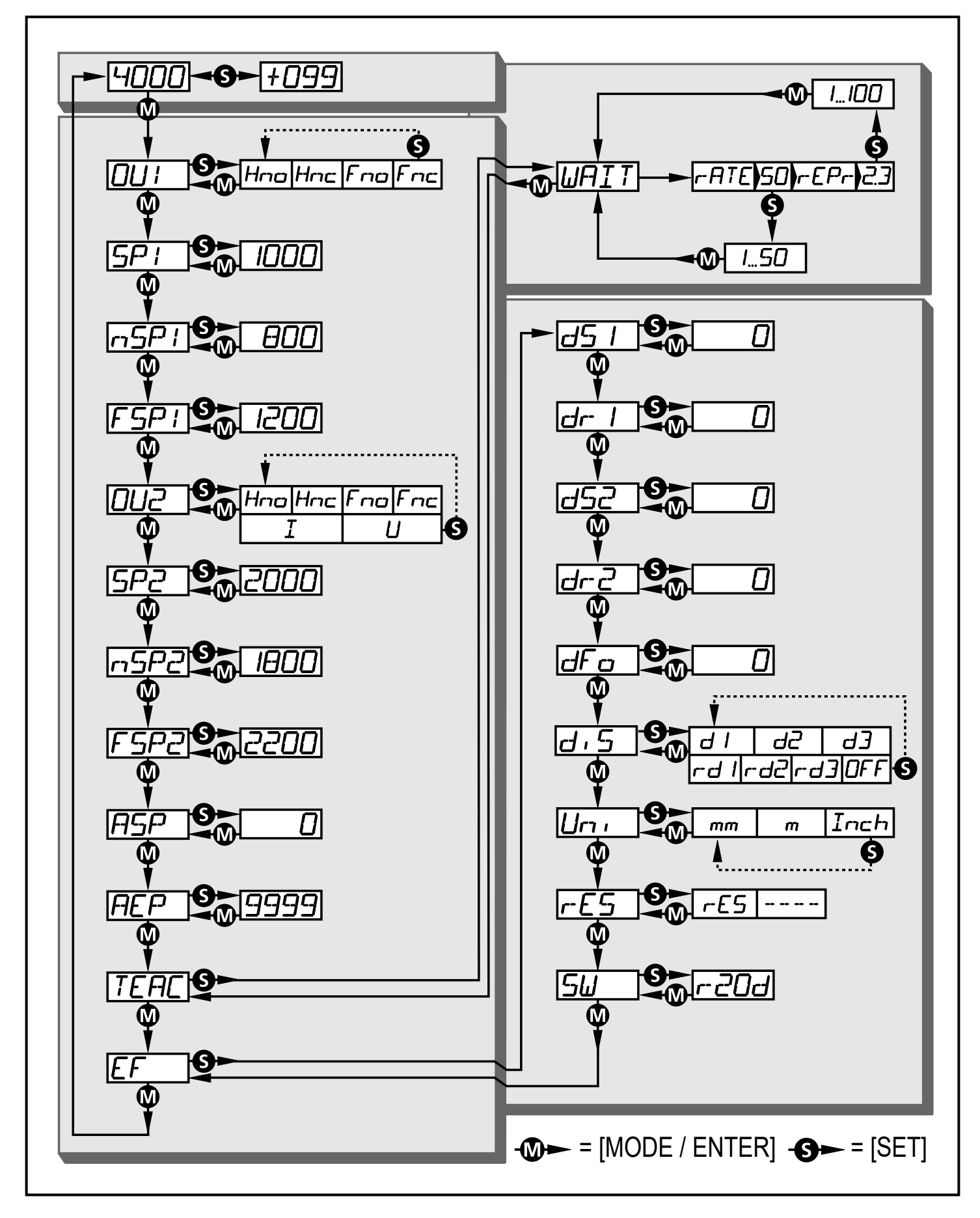

### <span id="page-10-0"></span>**8.2 Objaśnienie menu**

W celu przywrócenia ustawień fabrycznych należy przejść na koniec instrukcji [\(→ 14 Ustawienia fabryczne\)](#page-27-1).

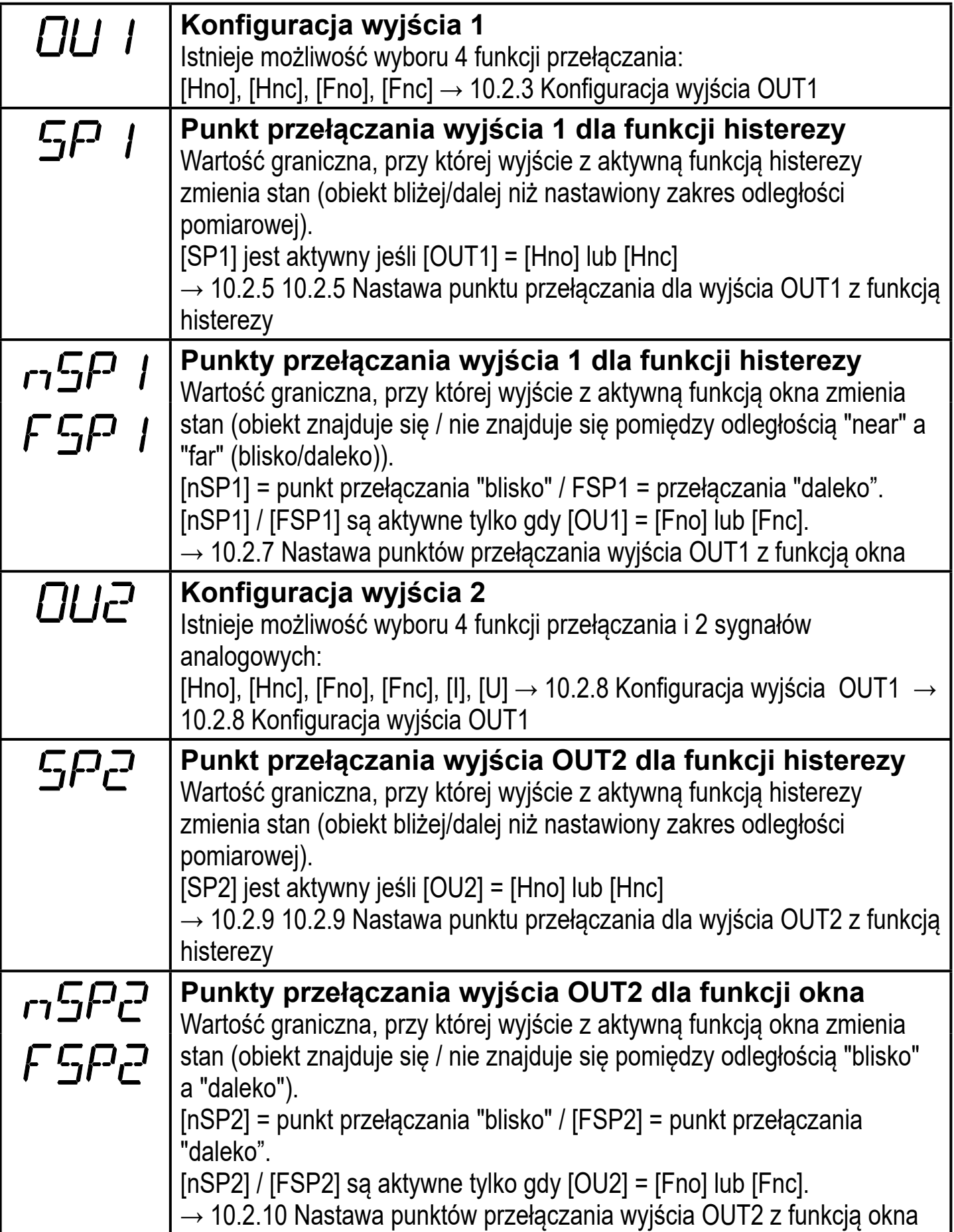

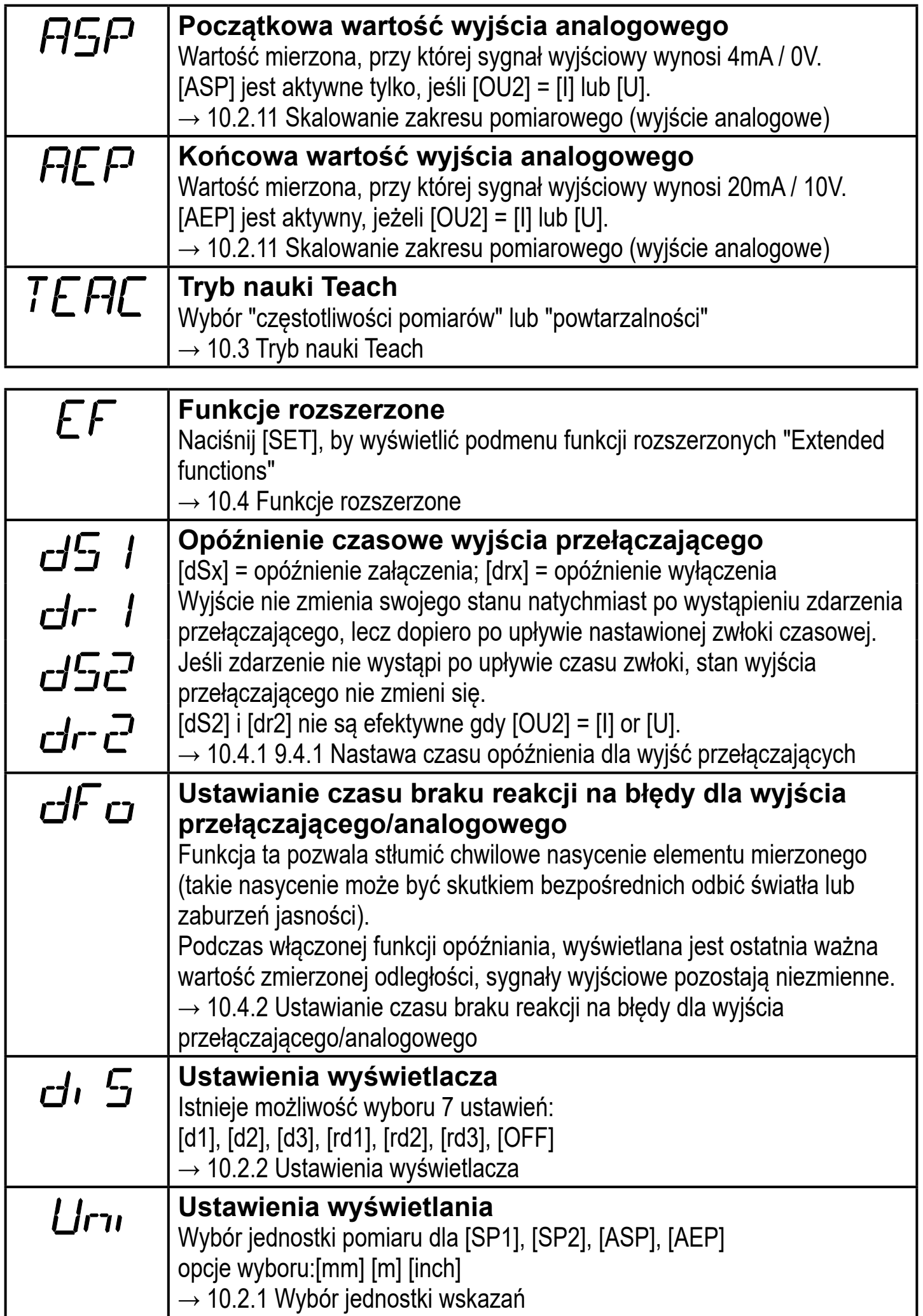

<span id="page-12-0"></span> $rE5$ 

 $5H$ 

**Wyświetlenie wersji oprogramowania**  $\rightarrow$  10.4.4 Wyświetlenie wersji oprogramowania

# **9 Tryby pracy**

## **9.1 Tryb RUN.**

Tryb RUN jest normalnym trybem pracy.

**PL** Urządzenie podłączone do źródła zasilania znajduje się w normalnym trybie pracy. Wykonuje pomiary oraz generuje sygnały wyjściowe zgodnie z ustawieniami parametrów.

Wyświetlacz wskazuje aktualną wartość zmierzonej odległości, żółte diody LED sygnalizują stan wyjść przełączających.

## **9.2 Tryb wyświetlania**

Wyświetlanie parametrów oraz ich wartości.

- ► Nacisnąć krótko przycisk [Mode/Enter].
- > Urządzenie przechodzi w tryb wyświetlania Czujnik pozostaje w trybie pracy. Ustawione wartości parametrów mogą być odczytane.
- ► Aby przejść pomiędzy parametrami, przyciśnij [MODE/ENTER].
- ► W celu wyświetlenia wartości odpowiedniego parametru, naciśnij [SET].
- > Po upływie 15 s urządzenie powróci do normalnego trybu pracy.

# **9.3 . Refleksyjność obiektu**

Wyświetlenie refleksyjności obiektu (poprzednio: tryb ustawiania - align mode)

- ► W trybie pracy krótko nacisnąć przycisk [SET].
- > Czujnik wyświetla orientacyjną wartość refleksyjności obiektu (np. +100 oznacza obiekt biały, +020 oznacza obiekt szary)

# **9.4 Tryb programowania**

Nastawianie wartości parametru [→ 10.1 Ogólne zasady parametryzacji](#page-13-1)

# <span id="page-13-0"></span>**10 Parametryzacja**

Podczas ustawiania parametrów urządzenie pozostaje w trybie pracy. Czujnik działa z niezmienionymi wartościami parametrów, dopóki wprowadzanie zmian nie zostanie zakończone.

#### **10.1 Ogólne zasady parametryzacji**

#### **10.1.1 Nastawa wartości parametrów**

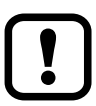

Przed nastawą wartości parametrów należy zdefiniować jednostkę pomiaru [Uni]. W przypadku wielokrotnych zmian z powodu zaokrąglania wartości przez wyświetlacz przy konwersji do innych jednostek, wyniki mogą być zafałszowane.

[→ 10.2.1 Wybór jednostki wskazań](#page-15-3)

<span id="page-13-1"></span>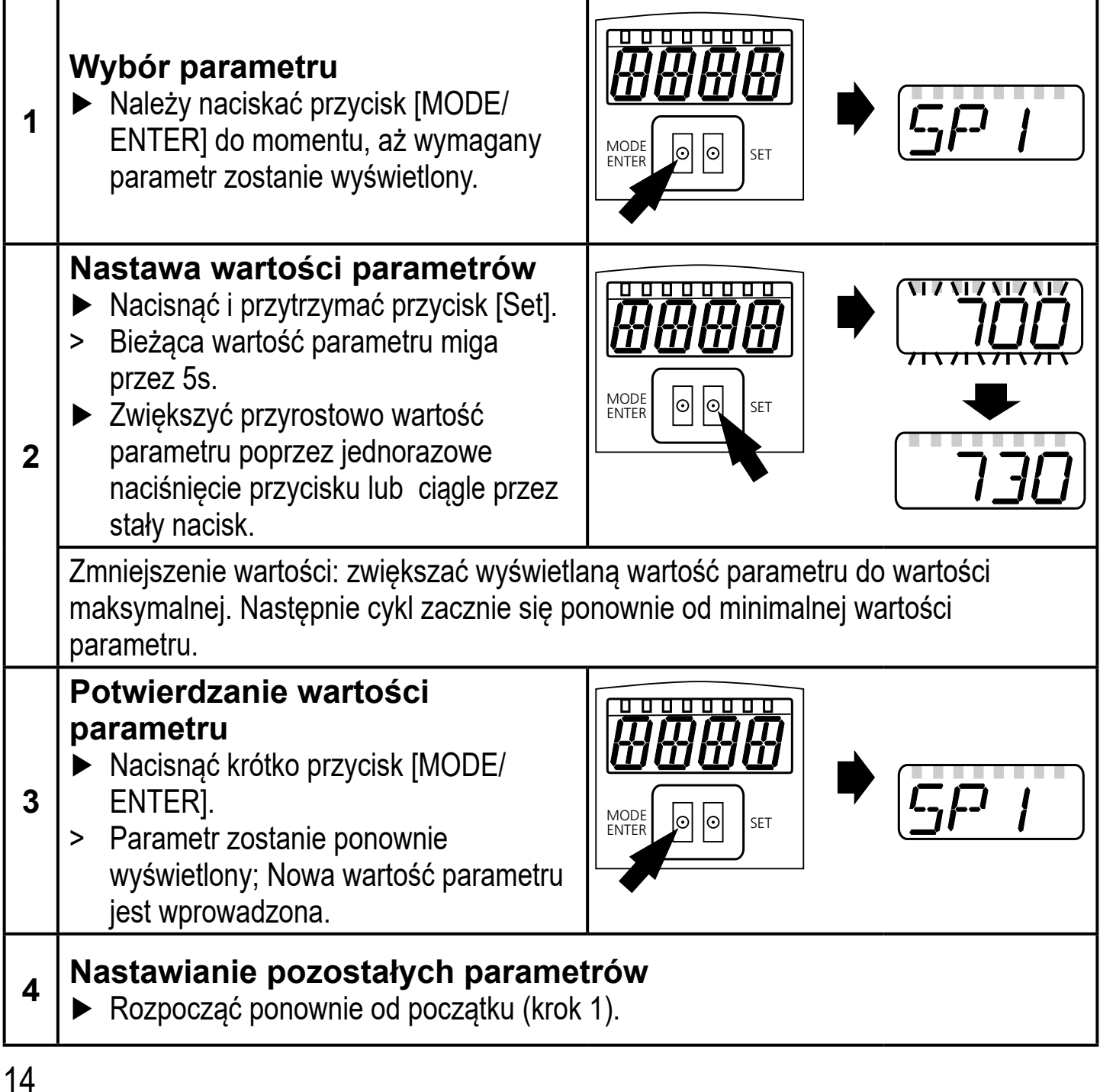

#### **Zakończenie nastawiania parametrów**

- ► Poczekać 15 s lub nacisnąć [MODE/ENTER]
- > Aktualna wartość pomiarowa jest wyświetlana.

#### **10.1.2 Przejście z poziomu 1 menu na poziom 2**

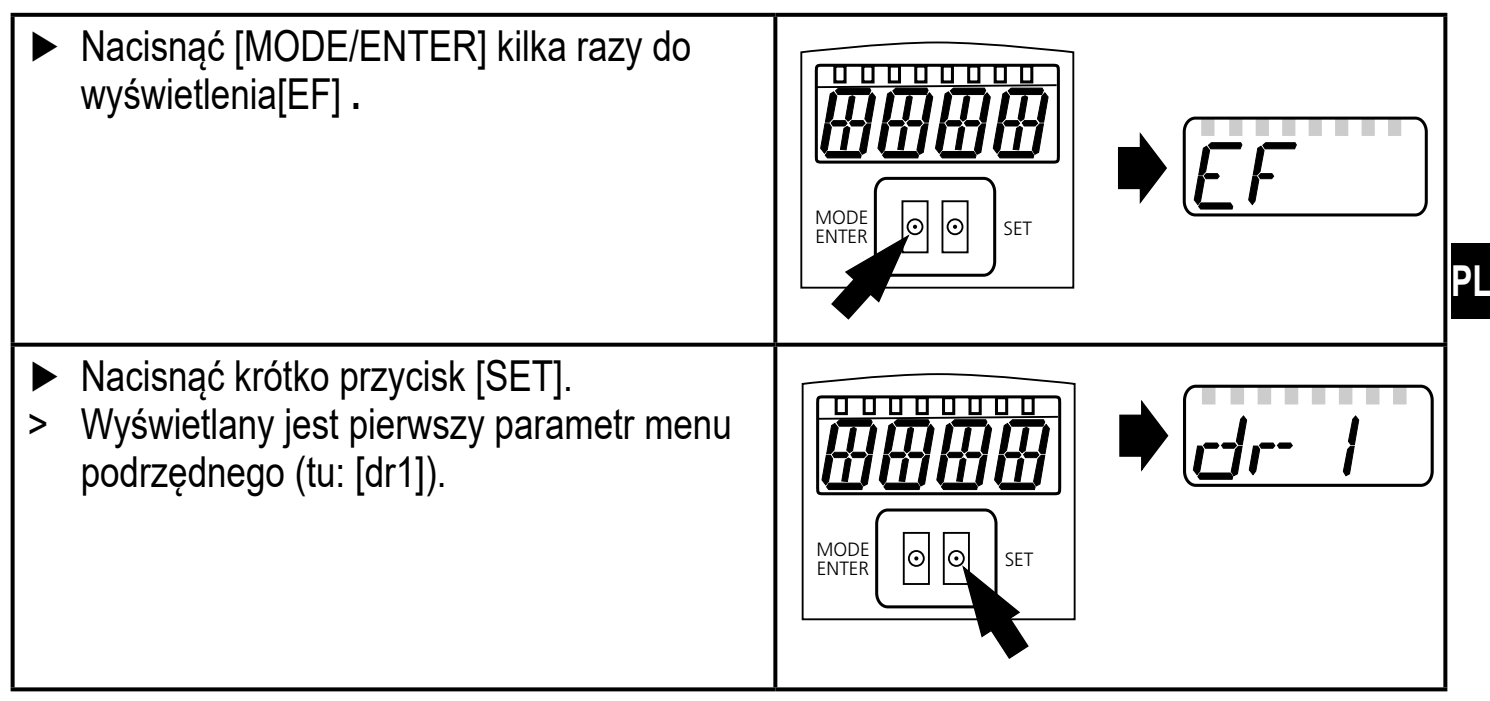

#### **10.1.3 Blokada elektroniczna**

Urządzenie można zablokować elektronicznie przed niepożądaną zmianą ustawień. Po dostawie urządzenie nie jest zablokowane.

#### **Blokowanie**

<span id="page-14-0"></span>**5**

- ► Należy upewnić się, iż urządzenie znajduje się w normalnym trybie pracy.
- ► Przytrzymać [MODE/ENTER ] + [SET] dopóki nie wyświetli się komunikat [Loc].
- > Czujnik został zablokowany.

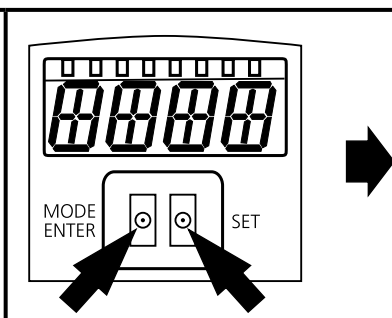

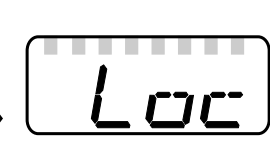

[Loc] jest chwilowo wyświetlony przy próbie zmiany wartości parametru zablokowanego urządzenia w trakcie pracy.

#### **Odblokowanie**

- ► Przytrzymać [MODE/ENTER] + [SET] dopóki nie wyświetli się komunikat [uLoc].
- > Czujnik został odblokowany.

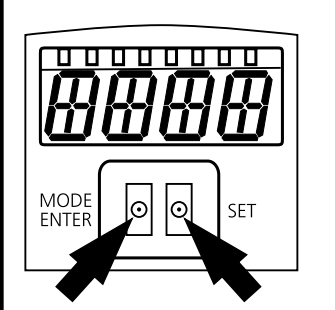

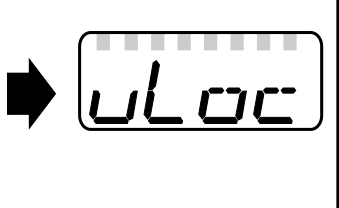

#### **Przekroczenie czasu programowania**

<span id="page-15-0"></span>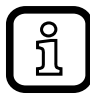

Jeśli podczas programowania żaden przycisk nie zostanie naciśnięty przez

15s, urządzenie przejdzie w tryb pracy normalnej z niezmienionymi wartościami parametrów.

### **10.2 Konfiguracja ustawień podstawowych**

#### **10.2.1 Wybór jednostki wskazań**

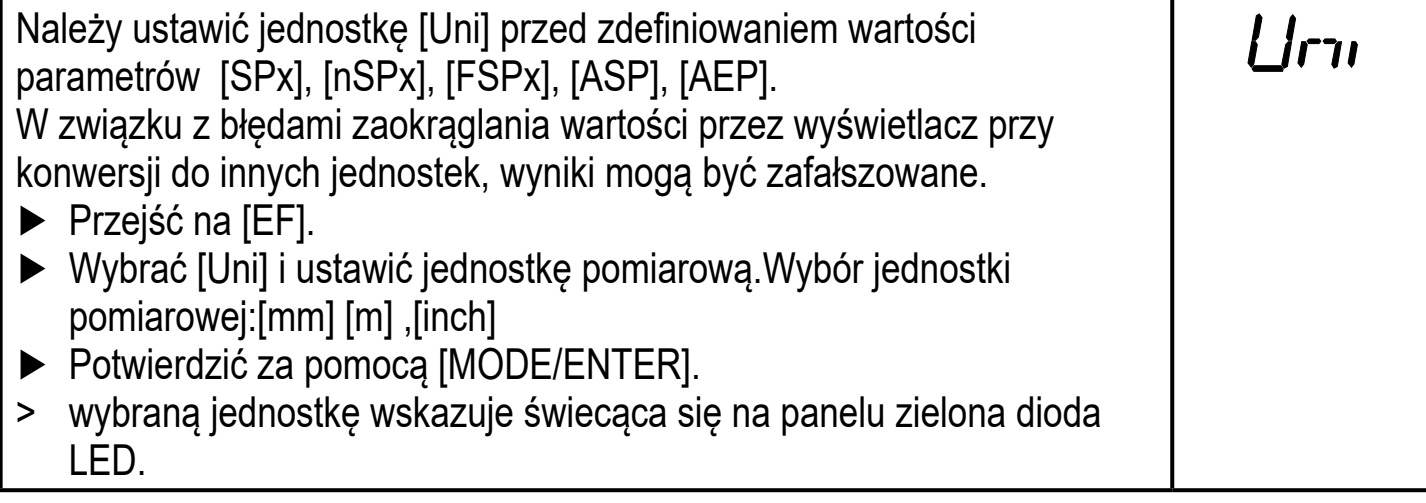

### **10.2.2 Ustawienia wyświetlacza**

<span id="page-15-3"></span>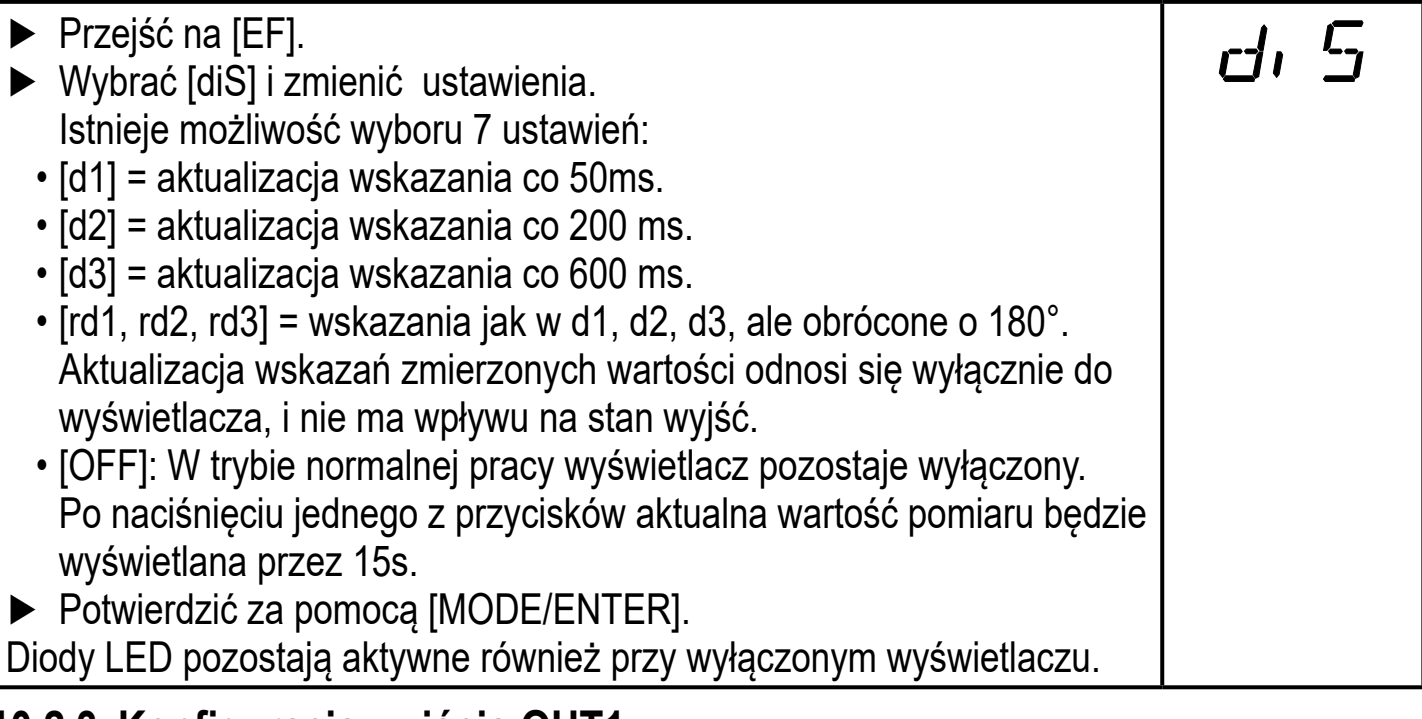

### <span id="page-15-2"></span>**10.2.3 Konfiguracja wyjścia OUT1**

<span id="page-15-1"></span>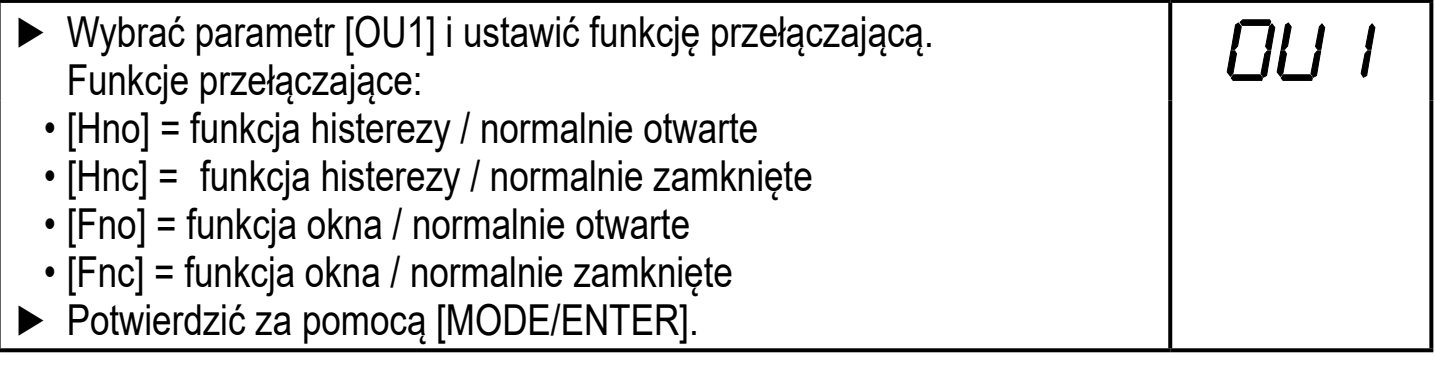

### <span id="page-16-0"></span>**10.2.4 Funkcja histerezy**

Funkcja histerezy podtrzymuje stan wyjścia, jeśli zachodzące zmiany w układzie oscylują wokół nastawionej wartości. W przeciwnym wypadku punkty set i reset rozkładają się symetrycznie wokół wybranego punktu przełączania [SPx] Histereza to odległość pomiędzy punktem załączenia a wyłączenia; obliczana na podstawie powtarzalności i po przemnożeniu przez współczynnik bezpieczeństwa 1,5 . Obliczenia są oparte o powtarzalność dla maks. 40 klux. → 10.3.3 Tabela [powtarzalności i dokładności](#page-22-1)

#### **Przykład Hno**

- 1. Dla funkcji wyjściowej [Hno] wyjście przełącza się, gdy obiekt zbliży się, a punkt przełączania (A) zostanie osiągnięty.
- 2. Po usunięciu obiektu z miejsca detekcji wyjście nie zmienia swojego stanu, ponieważ obiekt nie osiągnął punktu wyłączenia. Punkt resetu (B) jest większy niż punkt załączenia (A).

<span id="page-16-1"></span>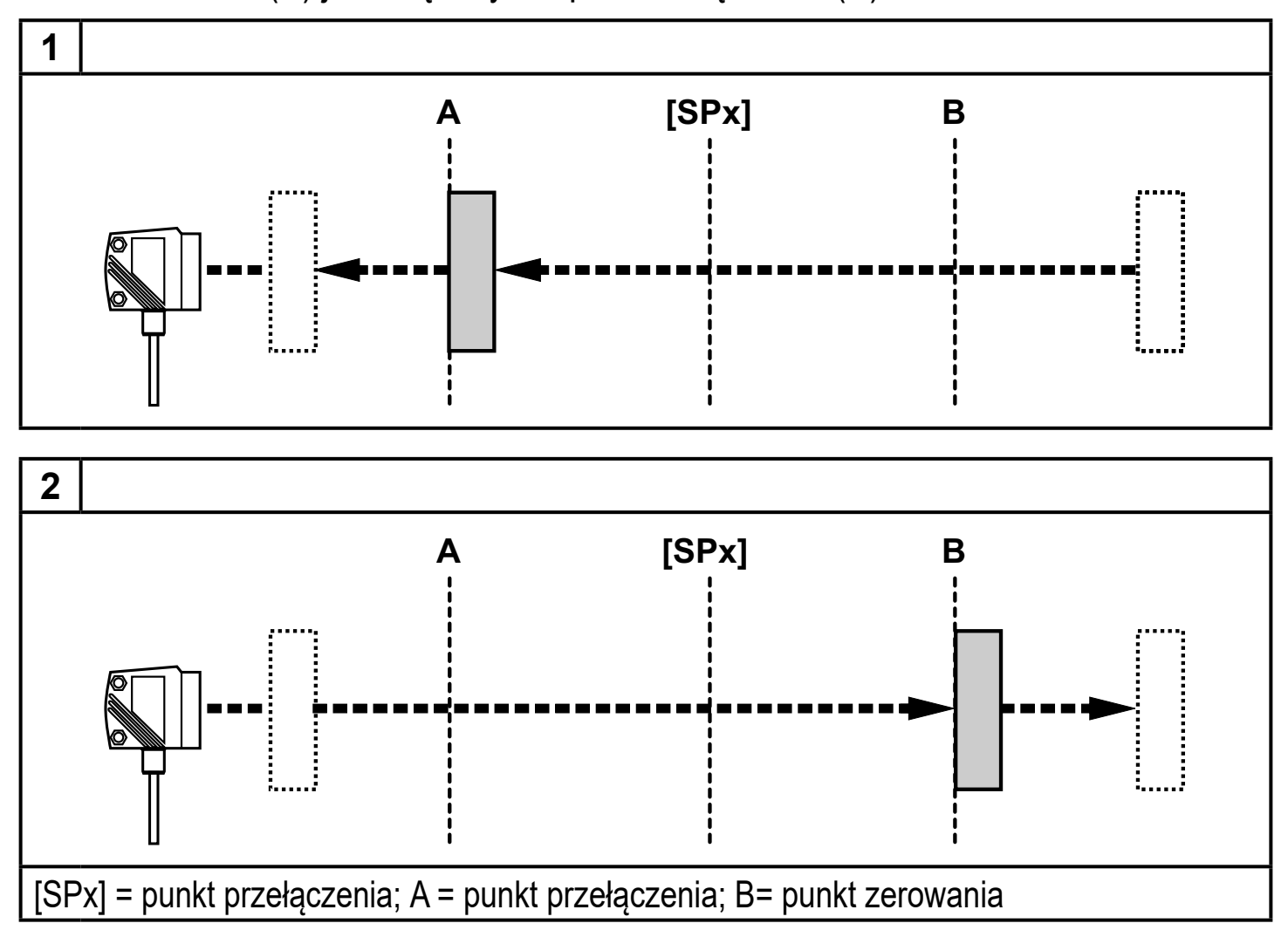

Jeżeli wybrana jest funkcja wyjściowa [Hnc], punkty zerowania i przełączenia są zamienione. Wyjście jest wyłączone, gdy obiekt znajduje się w pobliżu. Wyjście włącza się, gdy obiekt jest usunięty.

### <span id="page-17-0"></span>**Stan wyjść przełączających**

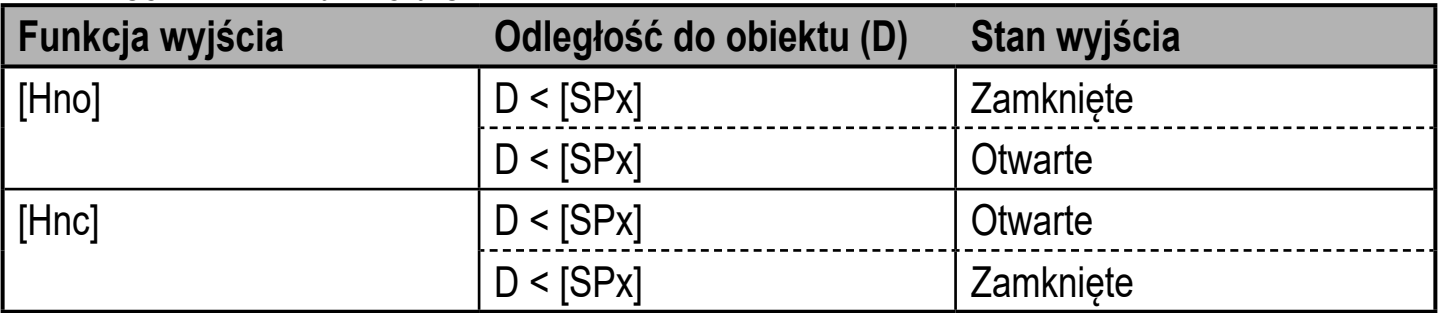

#### **Przykład funkcji wyjściowej [Hno]**

Częstotliwość pomiarów 50Hz, odległość do obiektu 1 200mm, szare tło (18% reemisji): Histereza =  $\pm$  10 mm (powtarzalność  $\rightarrow$  tabela 10.3.3) x współczynnik 1,5 = 15 mm

- Punkt wyłączania 1 200mm + 15mm = 1 215mm
- Punkt załączania 1 200mm 15mm = 1 185mm $\rightarrow$  10.3.3

#### **10.2.5 10.2.5 Nastawa punktu przełączania dla wyjścia OUT1 z funkcją histerezy**

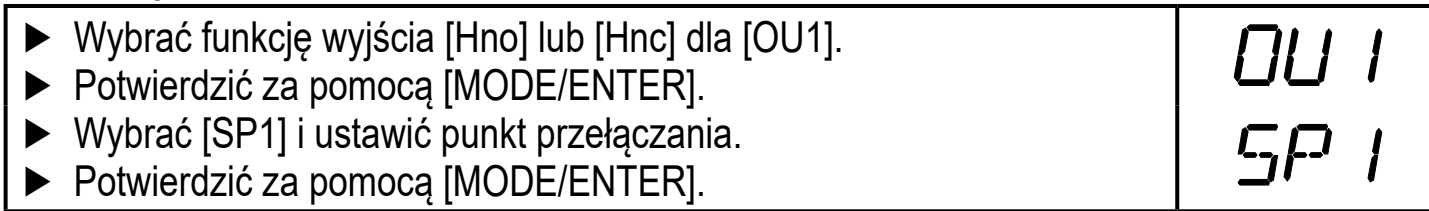

#### **10.2.6 Funkcja okna**

Możliwe jest określenie osobnego okna do detekcji dla każdego z wyjść (OUT1 / OUT2).

#### **Wyłącza się, gdy obiekt zostanie wykryty**

<span id="page-17-2"></span>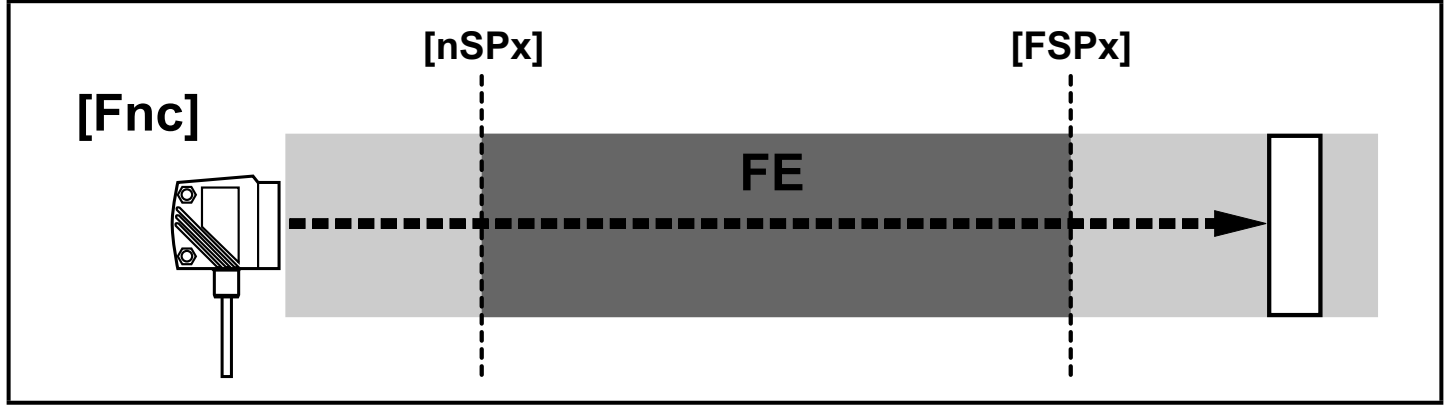

<span id="page-17-1"></span>[nSPx] = punkt przełączania"near"; (blisko) [FSPx] = punkt przełączania"far"; (daleko) FE = okno

Jeżeli wartość zmierzona znajduje się pomiędzy punktami przełączania [nSPx] i [FSPx], wyjście jest otwarte (gdy [OUx] = [Fnc]).

#### <span id="page-18-0"></span>**Przełącza się, gdy obiekt jest wykryty**

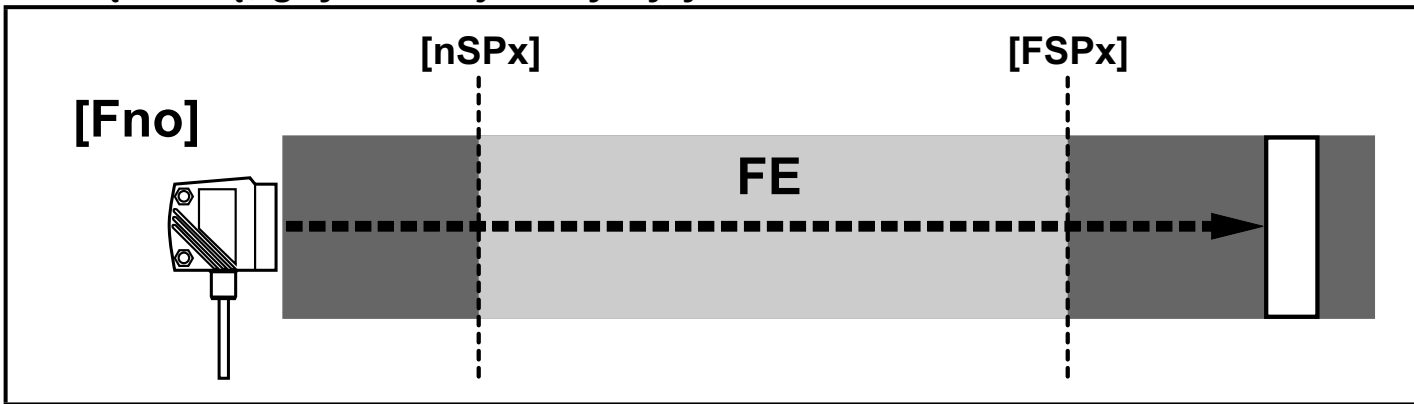

[nSPx] = punkt przełączania"near"; [FSPx] = punkt przełączania"far"; FE = okno

Jeżeli wartość zmierzona znajduje się pomiędzy punktami przełączania [nSPx] i [FSPx], wyjście jest zamknięte (gdy [OUx] = [Fno]).

#### **Stan wyjść przełączających**

<span id="page-18-1"></span>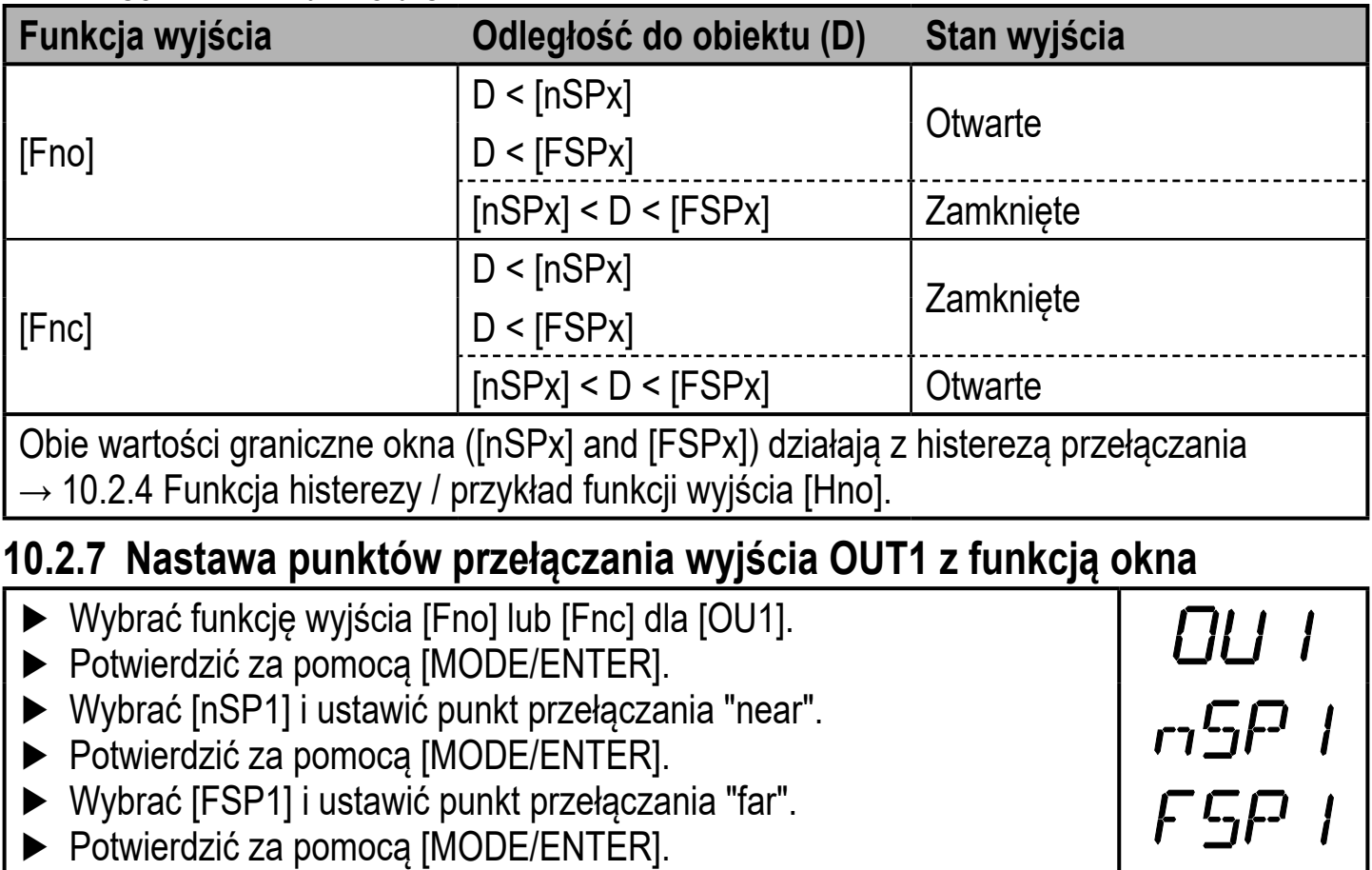

### <span id="page-19-0"></span>**10.2.8 Konfiguracja wyjścia OUT1**

- ► Wybrać [OU2].
- ► Ustawić funkcje przełączające lub sygnały analogowe:
	- [Hno] = funkcja histerezy / normalnie otwarte
	- [Hnc] = funkcja histerezy / normalnie zamknięte
	- [Fno] = funkcja okna / normalnie otwarte
	- [Fnc] = funkcja okna / normalnie zamknięte
	- [I] = wyjście analogowe prądowe 4...20mA
	- [U] = wyjście analogowe napięciowe 0...10 V
- ► Potwierdzić za pomocą [MODE/ENTER].

#### **10.2.9 10.2.9 Nastawa punktu przełączania dla wyjścia OUT2 z funkcją histerezy**

OU2

OU2

c,p,a

OUZ

nSP2

FSP2

- ► Wybrać [Hno] lub [Hnc] dla [OU2].
	- ► Potwierdzić za pomocą [MODE/ENTER
	- ► Wybrać [SP2] i ustawić punkt przełączania.
	- ► Potwierdzić za pomocą [MODE/ENTER].
	- $\rightarrow$  10.2.4 Funkcja histerezy

#### **10.2.10 Nastawa punktów przełączania wyjścia OUT2 z funkcją okna**

- <span id="page-19-2"></span>► Wybrać [Fno] lub [Fnc] dla [OU2].
	- ► Potwierdzić za pomocą [
	- ► Wybrać [nSP2] ] i ustawić punkt przełączania "near"
	- ► Potwierdzić za pomocą [MODE/ENTER].
	- ► Wybrać [FSP2] i ustawić punkt przełączania "far".
	- ► Potwierdzić za pomocą [MODE/ENTER].
	- $\rightarrow$  10.2.6 Funkcja okna

#### <span id="page-19-3"></span>**10.2.11 Skalowanie zakresu pomiarowego (wyjście analogowe)**

<span id="page-19-4"></span><span id="page-19-1"></span>► Wybrać [I] lub [U] dla [OU2]. **OU2** ► Potwierdzić za pomocą [ ► Wybrać [AEP] i ustawić wartość początkową wyjścia analogowego ASP "Analogue start point" .Parametr [ASP] określa mierzoną wartość, **AEP** przy której analogowy sygnał wyjściowy wynosi 4 mA / 0 V. ► Potwierdzić za pomocą [MODE/ENTER]. ► Wybrać [AEP] i ustawić wartość końcową wyjścia analogowego "Analogue end point". Za pomocą [AEP] określa się na której wartości mierzonej sygnał wyjściowy wynosi 20 mA / 10 V. Może być wybrany również poniżej wartości [ASP] To odpowiada charakterystyce opadającej. ► Potwierdzić za pomocą [MODE/ENTER]. **Minimalna różnica pomiędzy [ASP] i [AEP]:100 mm** Jeżeli nie ma tej minimalnej różnicy jest wyświetlany komunikat błędu "SIZE".

#### **Wyjście prądowe 4... 20 mA**

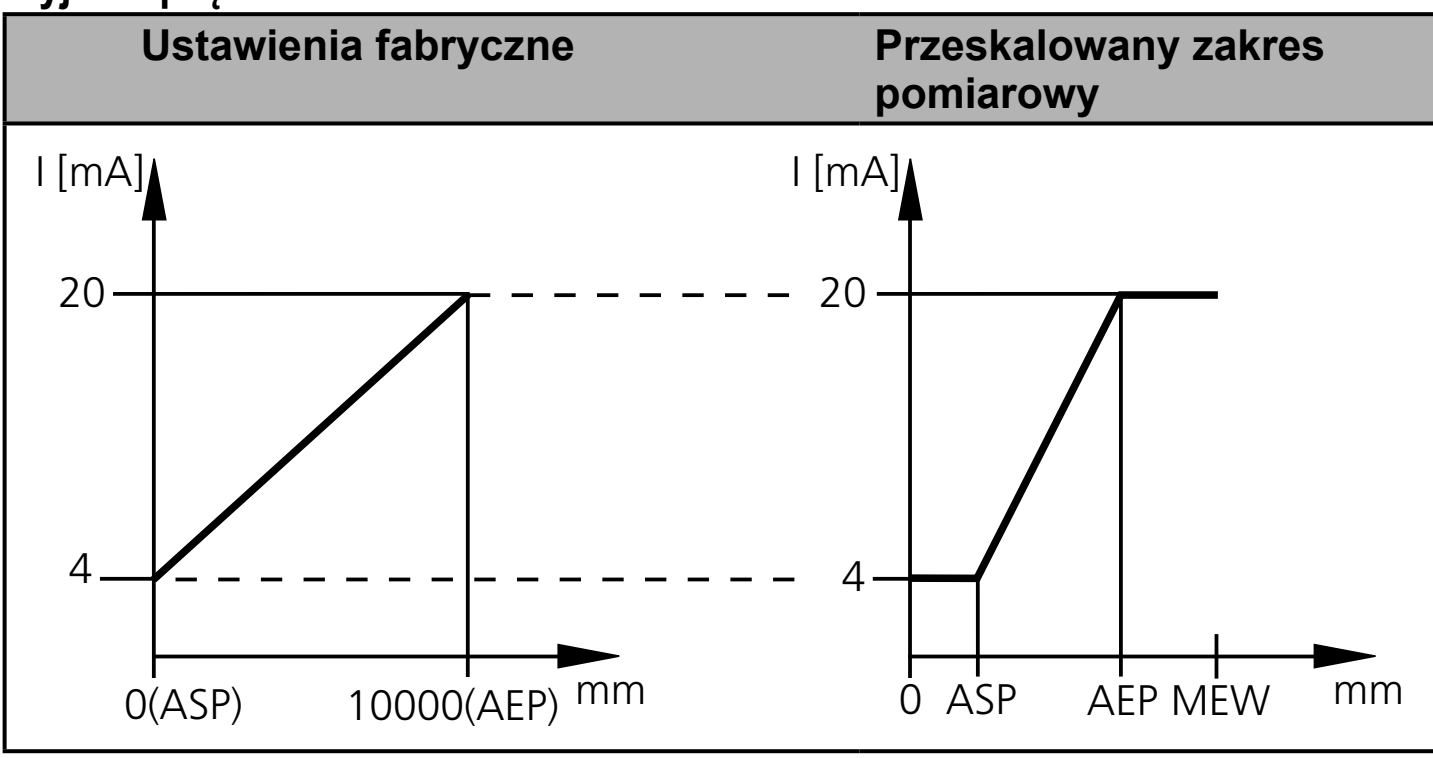

MEW = końcowa wartość zakresu pomiarowego

W przeskalowanym zakresie pomiarowym sygnał wyjściowy przybiera wartości liniowe z przedziału od 4 do 20 mA.

Błędne działanie również jest sygnalizowane za pomocą tego wyjścia:

Za dużo światła lub obiekt znajduje się zbyt blisko: 3.5 mA dla zbocza narastającego ([ASP] < [AEP]), 20.5 mA dla zbocza opadającego ([ASP] > [AEP]).

Obiekt znajduje się zbyt daleko lub brak obiektu: 20,5mA przy zboczu narastającym; 3,5 mA przy zboczu opadającym.

#### **wyjście napięciowe 0... 10V**

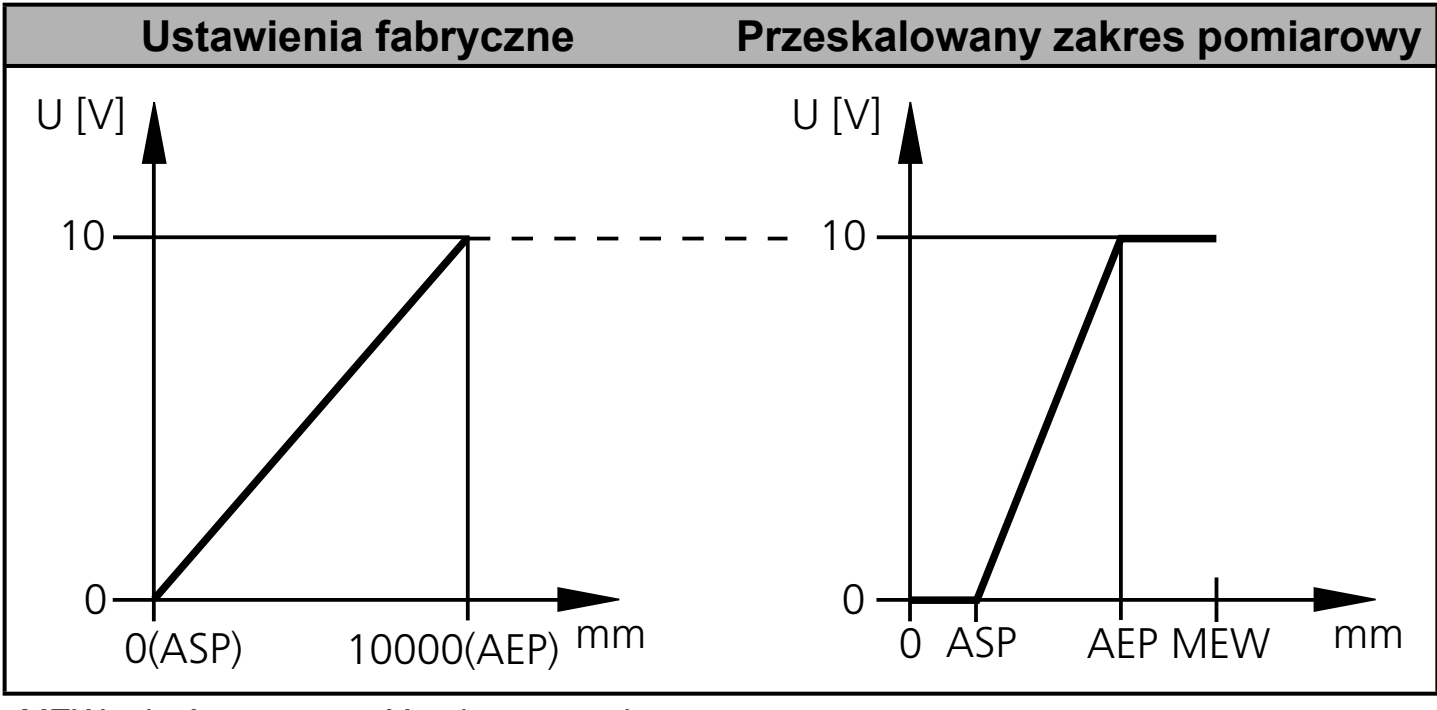

MEW = końcowa wartość zakresu pomiarowego

**PL**

<span id="page-21-0"></span>W przeskalowanym zakresie pomiarowym sygnał wyjściowy zawiera się w przedziale od 0 do 10 V.

### **10.3 Tryb nauki Teach**

#### **10.3.1 Ustawienie częstotliwości próbkowania**

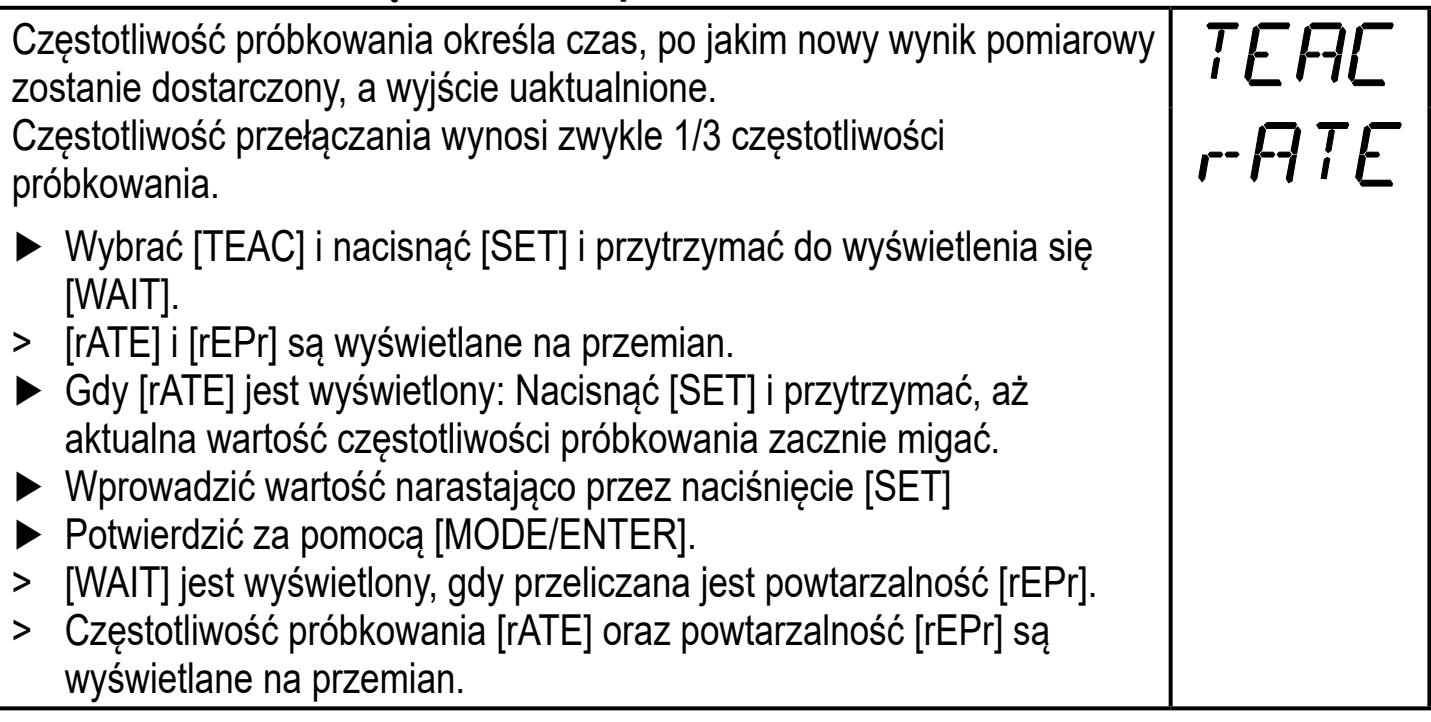

#### **10.3.2 Nastawa powtarzalności**

<span id="page-21-1"></span>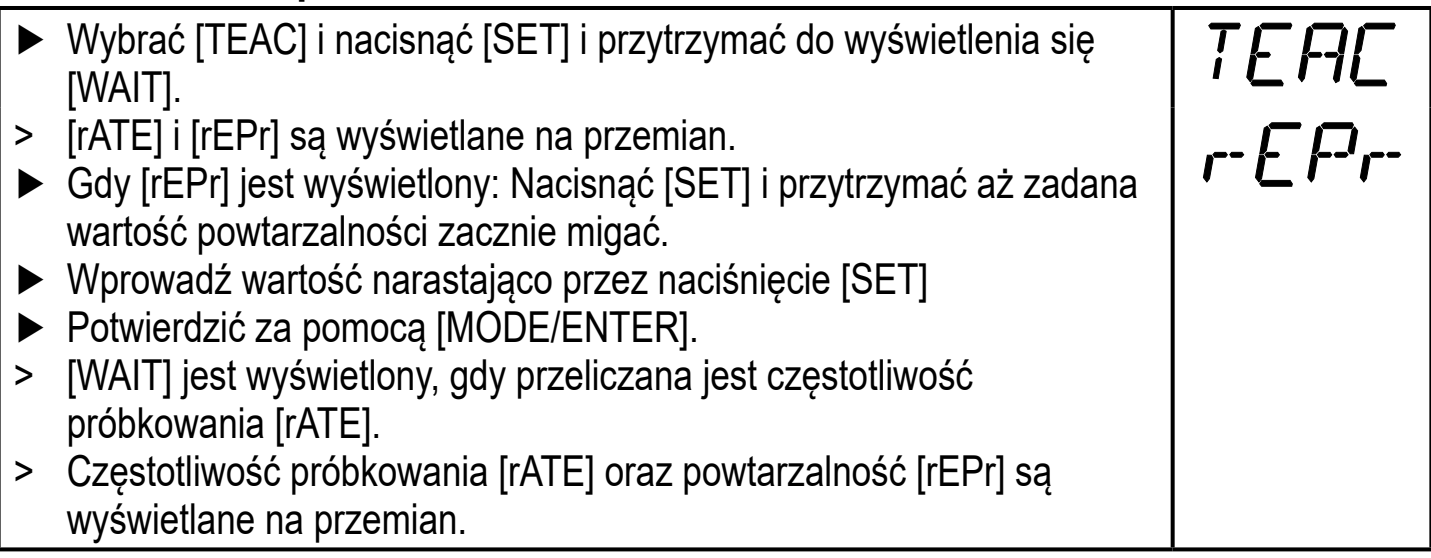

#### <span id="page-22-0"></span>**10.3.3 Tabela powtarzalności i dokładności**

#### **Wartości dla częstotliwości próbkowania 50 Hz, światło zewnętrzne 40...100 klx\***

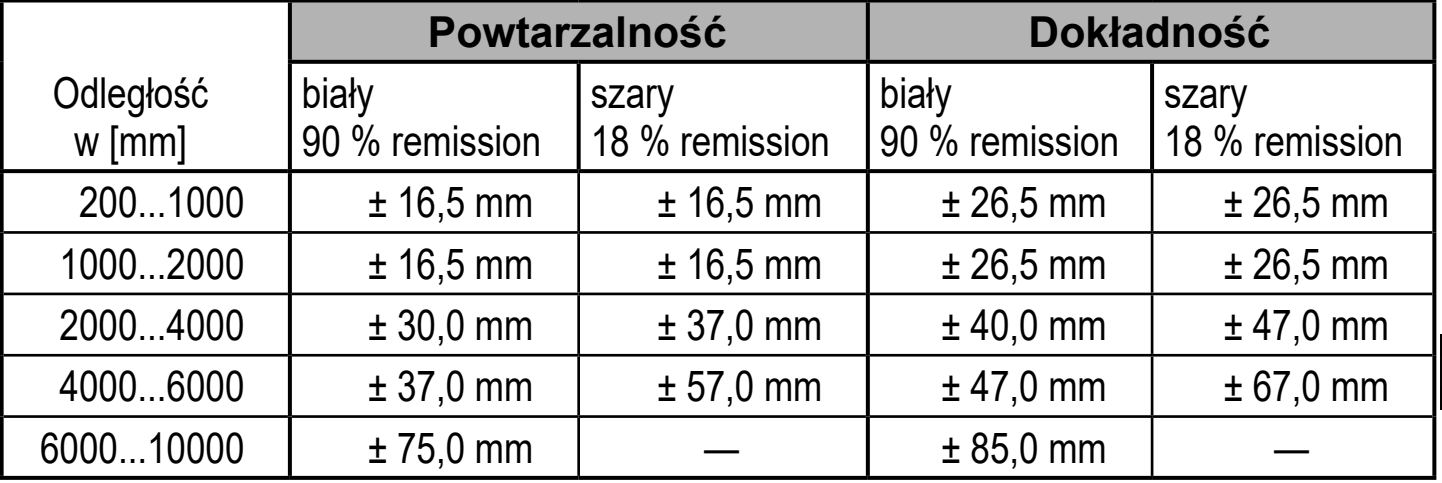

#### **Wartości dla częstotliwości próbkowania 1 Hz, światło zewnętrzne maks. 40klx\***

<span id="page-22-1"></span>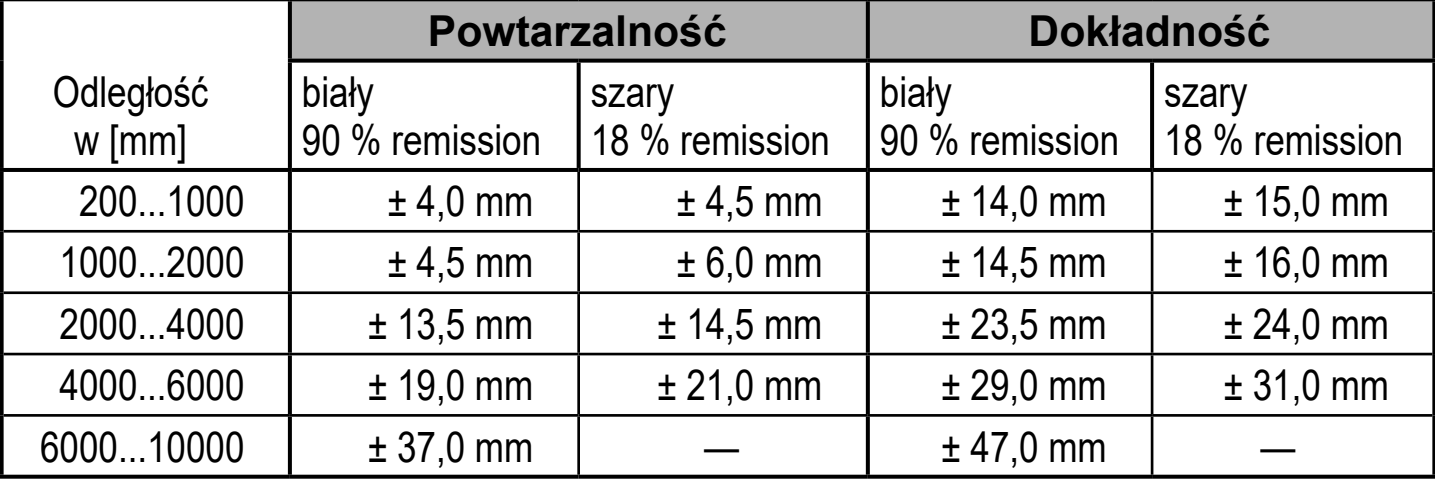

#### <span id="page-23-0"></span>**Wartości dla częstotliwości próbkowania 1 Hz, światło zewnętrzne 40...100 klx\***

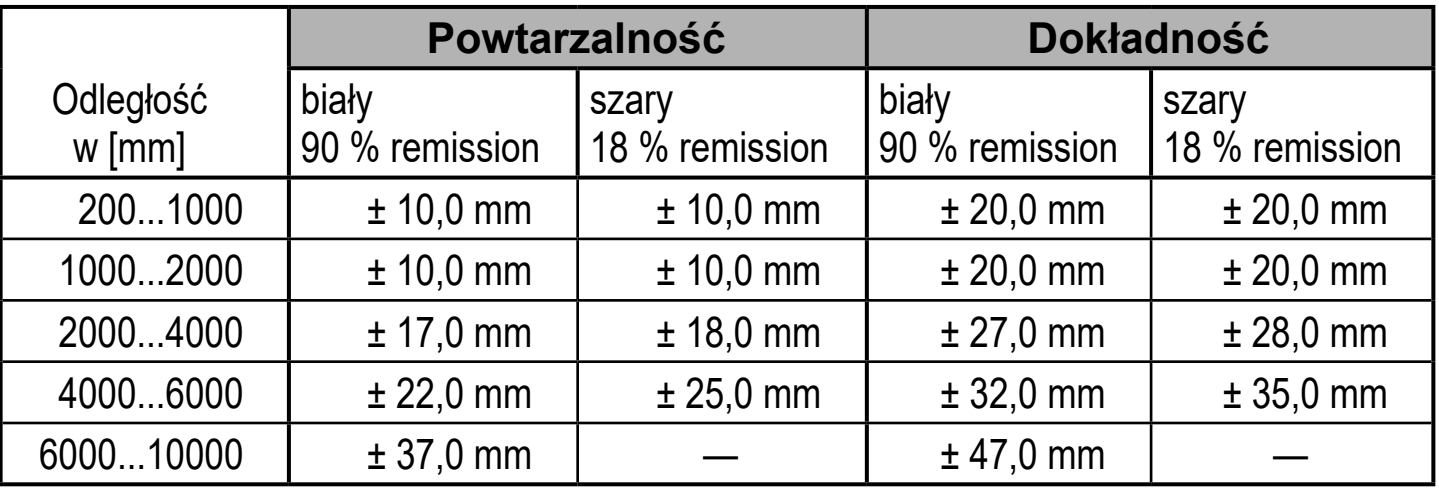

\*Zasięg w stosunku do koloru czarnego (6 % remisji) ≤ 4000 mm. Podane wartości osiągane są:

- przy stałych warunkach otoczenia (23°C / 960 hPa)
- po co najmniej 10 minutach ciągłego zasilania czujnika

### **10.4 Funkcje rozszerzone**

#### **10.4.1 9.4.1 Nastawa czasu opóźnienia dla wyjść przełączających**

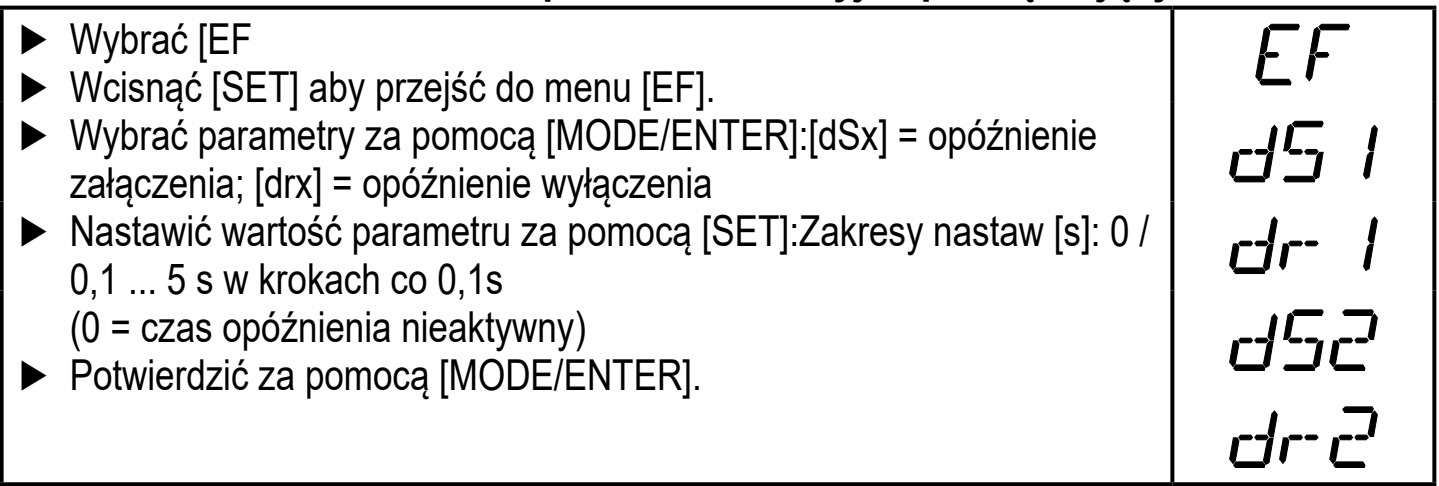

#### <span id="page-23-1"></span>**10.4.2 Ustawianie czasu braku reakcji na błędy dla wyjścia przełączającego/ analogowego**

<span id="page-23-2"></span>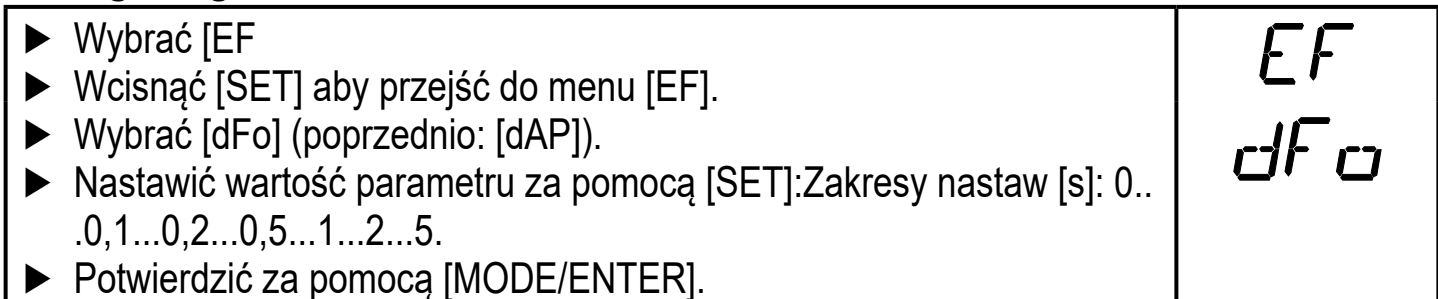

<span id="page-23-3"></span>► Potwierdzić za pomocą [MODE/ENTER].

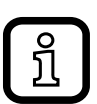

W czasie trwania [dFo] typy błędów jak: "zbyt dużo światła" ("too much light") i "zbyt małe natężenie odbitego światła" ("not enough light") są blokowane ( $\rightarrow$  12.1 Fault indication).

### <span id="page-24-0"></span>**10.4.3 Przywrócenie ustawień fabrycznych**

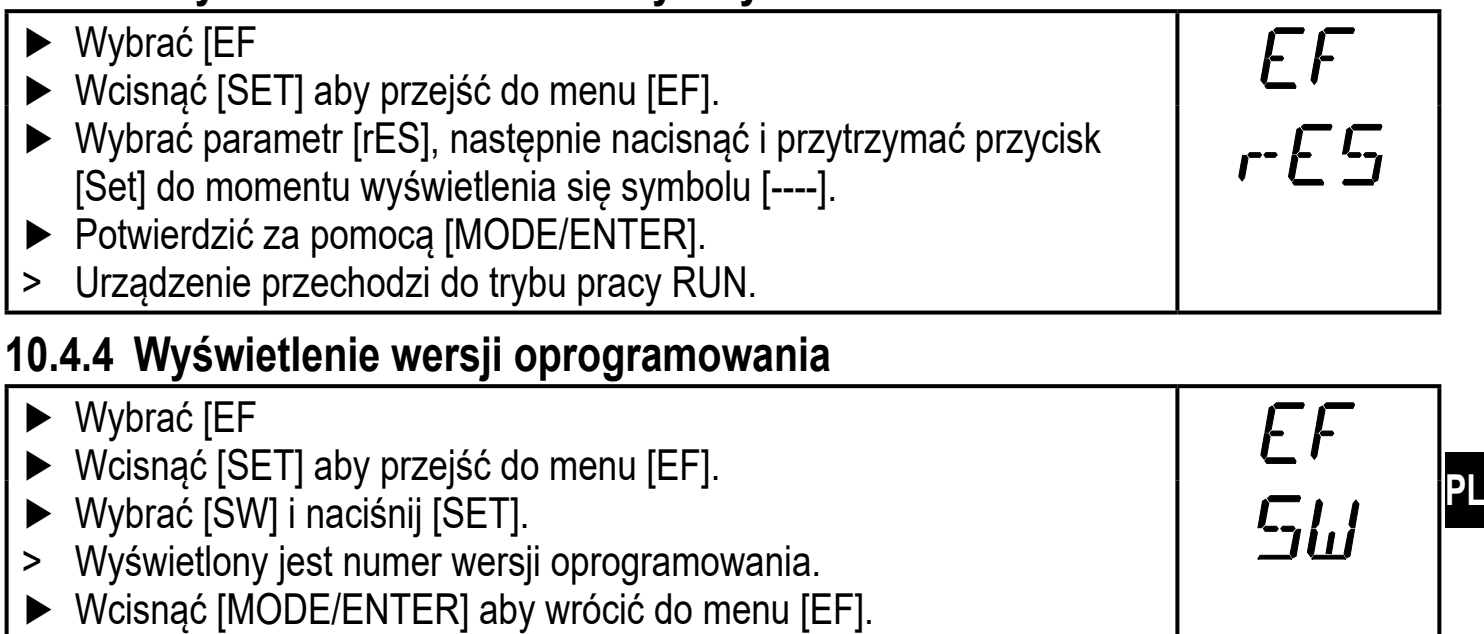

# **11 IO-Link**

### **11.1 Informacje ogólne**

Urządzenie posiada interfejs komunikacyjny IO-Link, który do pracy wymaga odpowiedniego modułu IO-Link (mastera IO-Link). Interfejs IO-Link umożliwia bezpośredni dostęp do danych procesowych i diagnostycznych oraz umożliwia zmianę parametrów urządzenia w czasie pracy.Dodatkowo, komunikacja jest możliwa poprzez połączenie punkt-punkt przez adapter USB.

<span id="page-24-1"></span>Więcej szczegółowych informacji dotyczących IO-Link można znaleźć pod adresem www.ifm.com/pl/io-link.

### <span id="page-24-2"></span>**11.2 Informacje właściwe dla urządzenia**

Dostępne są niezbędne do kofiguracji urządzenia poprzez IO-Link pliki IODD oraz szczegółowe informacje dotyczące mierzonych wartości, informacji diagnostycznych oraz przegląd parametrów w postaci tabelarycznej pod adresem www.ifm.com/pl/io-link.

### **11.3 Narzędzia do ustawiania parametrów**

Wszystkie konieczne informacje o wymaganym sprzęcie i oprogramowaniu IO-Link można znaleźć na stronie www.ifm.com.

### **11.4 Funkcje rozszerzone**

Poprzez komunikację IO-Link mamy możliwość dostępu do funkcji rozszerzonych i danych pomiarowych.

### <span id="page-25-0"></span>**11.4.1 Funkcja uczenia**

Dostępne są następujące funkcje uczenia:

- Uczenie tłumienia tła
- Uczenie dwóch punktów przełączania

Funkcje uczenia są opisane szczegółowo w pliku IODD.

### **11.4.2 Refleksyjność obiektu**

Refleksyjność obiektu jest wyświetlana na wyświetlaczu i jako wartość procesowa (PDV).

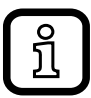

Parametr ten przykładowo można wykorzystać do wykrycia zabrudzenia czujnika.

## **12 Montaż / Praca**

- ► Po zakończeniu montażu, podłączeniu i ustawieniu parametrów, należy sprawdzić czy urządzenie działa prawidłowo.
- > Jeżeli nastawy urządzenia są poprawne, wskazana będzie odległość do obiektu.

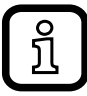

Czas życia diody laserowej: 50000 godzin

### **12.1 Sygnalizacja błędu**

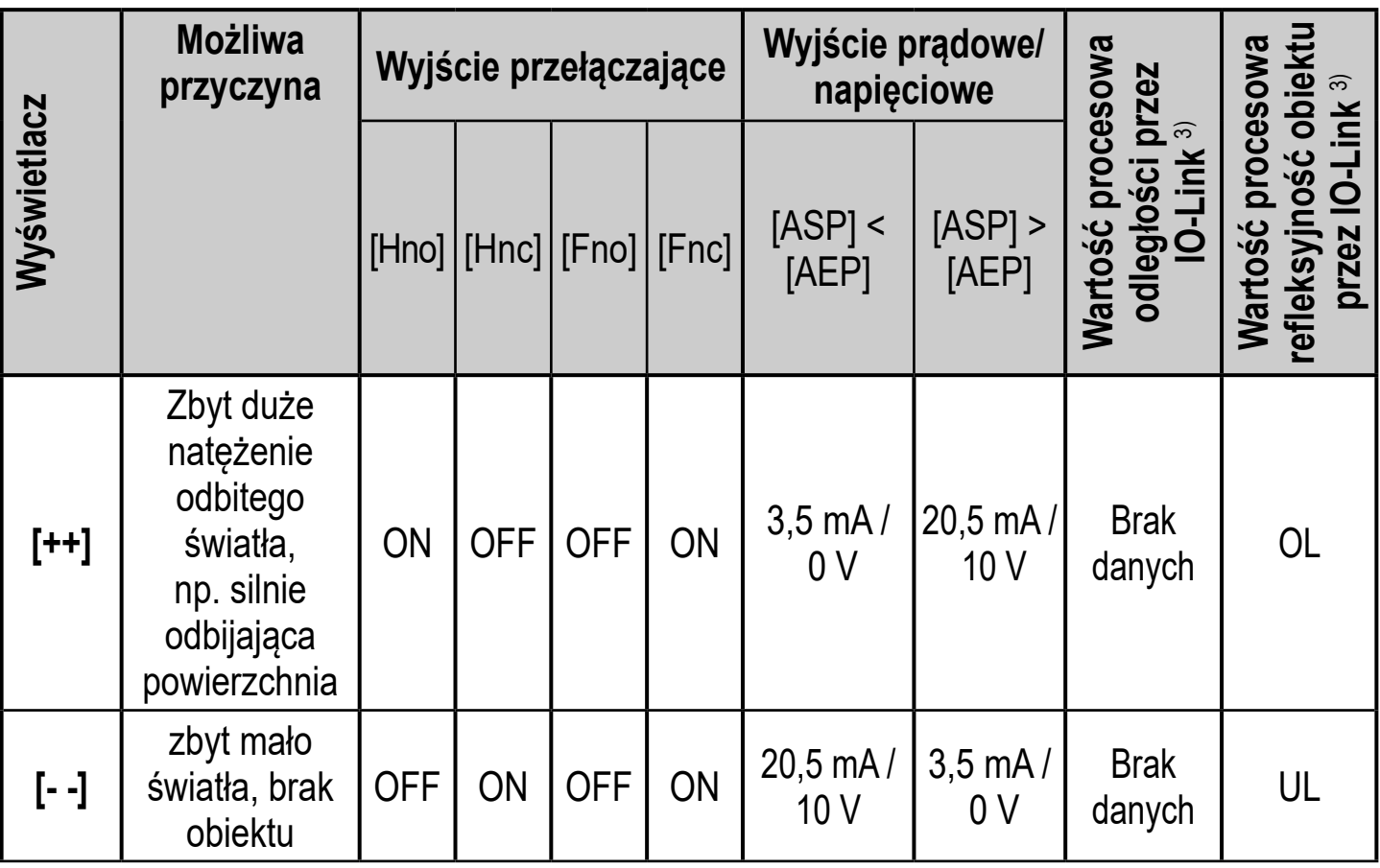

<span id="page-26-0"></span>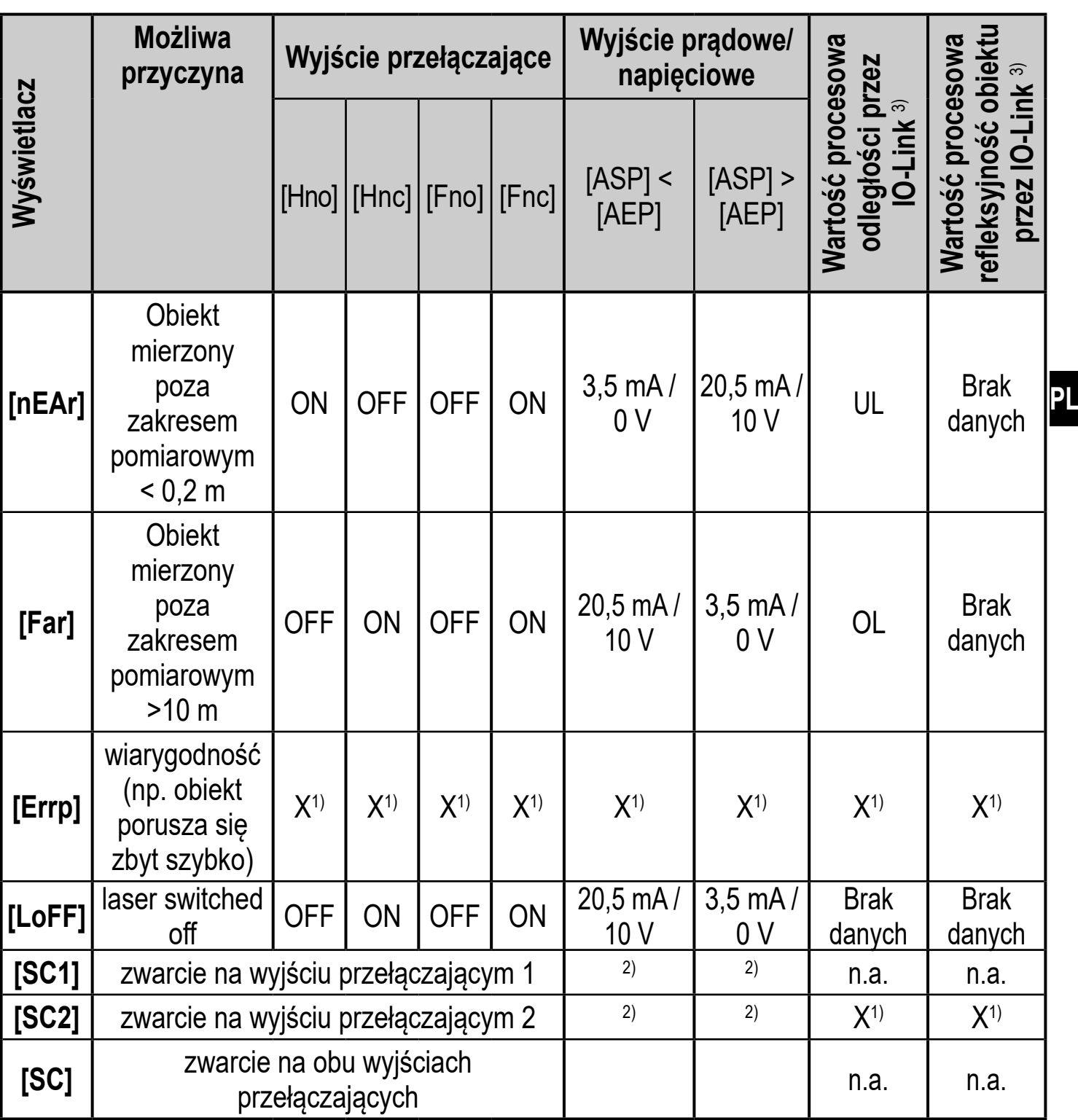

1) unchanged

2) [SC1] lub [SC] jest aktywny, jeśli wyjście 2 skonfigurowane jest jako wyjście przełączające. 3) Info w pliku IODD urządzenia

## **13 Konserwacja, naprawa i utylizacja**

Wadliwe czujniki mogą być naprawione jedynie przez producenta.

- ► Należy dbać o czystość soczewek.
- ► Utylizację urządzenia należy przeprowadzić w sposób przyjazny dla środowiska zgodnie z odpowiednimi przepisami danego kraju.

## <span id="page-27-0"></span>**14 Ustawienia fabryczne**

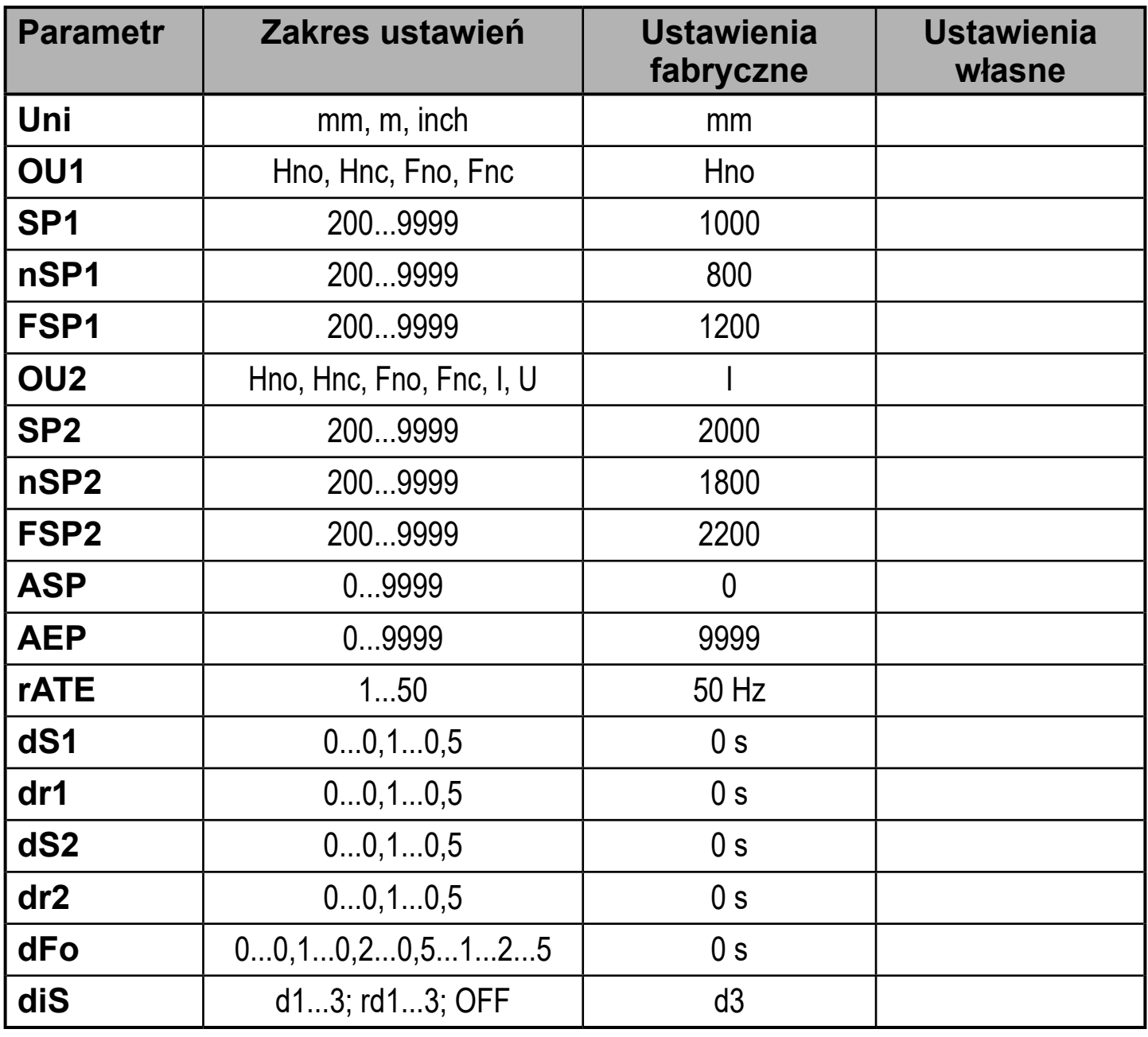

<span id="page-27-1"></span>Dane techniczne oraz dalsze informacje dostępne są na naszej stronie internetowej www.ifm.com